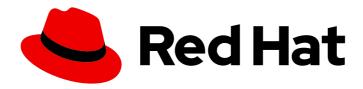

# **Red Hat Virtualization 4.3**

# Installing Red Hat Virtualization as a standalone Manager with remote databases

ALTERNATIVE method — Installing the Red Hat Virtualization Manager on one server, and its databases on a second server

Last Updated: 2022-10-30

# Red Hat Virtualization 4.3 Installing Red Hat Virtualization as a standalone Manager with remote databases

ALTERNATIVE method – Installing the Red Hat Virtualization Manager on one server, and its databases on a second server

Red Hat Virtualization Documentation Team Red Hat Customer Content Services rhev-docs@redhat.com

# **Legal Notice**

Copyright © 2022 Red Hat, Inc.

The text of and illustrations in this document are licensed by Red Hat under a Creative Commons Attribution–Share Alike 3.0 Unported license ("CC-BY-SA"). An explanation of CC-BY-SA is available at

http://creativecommons.org/licenses/by-sa/3.0/

. In accordance with CC-BY-SA, if you distribute this document or an adaptation of it, you must provide the URL for the original version.

Red Hat, as the licensor of this document, waives the right to enforce, and agrees not to assert, Section 4d of CC-BY-SA to the fullest extent permitted by applicable law.

Red Hat, Red Hat Enterprise Linux, the Shadowman logo, the Red Hat logo, JBoss, OpenShift, Fedora, the Infinity logo, and RHCE are trademarks of Red Hat, Inc., registered in the United States and other countries.

Linux ® is the registered trademark of Linus Torvalds in the United States and other countries.

Java <sup>®</sup> is a registered trademark of Oracle and/or its affiliates.

XFS <sup>®</sup> is a trademark of Silicon Graphics International Corp. or its subsidiaries in the United States and/or other countries.

MySQL ® is a registered trademark of MySQL AB in the United States, the European Union and other countries.

Node.js ® is an official trademark of Joyent. Red Hat is not formally related to or endorsed by the official Joyent Node.js open source or commercial project.

The OpenStack <sup>®</sup> Word Mark and OpenStack logo are either registered trademarks/service marks or trademarks/service marks of the OpenStack Foundation, in the United States and other countries and are used with the OpenStack Foundation's permission. We are not affiliated with, endorsed or sponsored by the OpenStack Foundation, or the OpenStack community.

All other trademarks are the property of their respective owners.

#### **Abstract**

This document describes how to install a standalone Manager environment – where the Red Hat Virtualization Manager is installed on either a physical server or a virtual machine hosted in another environment – with the Manager database and the Data Warehouse service and database hosted on a remote server. Although you can choose to host one database locally and the other remotely, this document assumes that both databases will be hosted remotely. If this is not the configuration you want to use, see the other Installation Options in the Product Guide.

# **Table of Contents**

| 2.1. RED HAT VIRTUALIZATION MANAGER REQUIREMENTS       7         2.1.1. Hardware Requirements       7         2.1.2. Browser Requirements       7         2.1.3. Client Requirements       8         2.1.4. Operating System Requirements       9         2.2. HOST REQUIREMENTS       9         2.2.1. CPU Requirements       9         2.2.1.1. Checking if a Processor Supports the Required Flags       10         2.2.2. Memory Requirements       10         2.2.3. Storage Requirements       10         2.2.4. PCI Device Requirements       11         2.2.5. Device Assignment Requirements       11         2.2.6. vGPU Requirements       12         2.3. NETWORKING REQUIREMENTS       12         2.3.1. General Requirements       12         2.3.2. Firewall Requirements for DNS, NTP, IPMI Fencing, and Metrics Store       12         2.3.3. Red Hat Virtualization Manager Firewall Requirements       13         2.3.4. Host Firewall Requirements       16         2.3.5. Database Server Firewall Requirements       20                                                                                                    | PREFACE                                                                          | . <b>4</b><br>4 |
|----------------------------------------------------------------------------------------------------|----------------------------------------------------------------------------------|-----------------|
| 2.1. RED HAT VIRTUALIZATION MANAGER REQUIREMENTS         7           2.1.1. Hardware Requirements         7           2.1.2. Prower Requirements         7           2.1.3. Client Requirements         8           2.1.4. Operating System Requirements         9           2.2. HOST REQUIREMENTS         9           2.2. L. CPU Requirements         10           2.2.1. Checking if a Processor Supports the Required Flags         10           2.2.1. Checking if a Processor Supports the Required Flags         10           2.2.1. Checking if a Processor Supports the Required Flags         10           2.2.2. Memory Requirements         10           2.2.3. Storage Requirements         10           2.2.5. Device Assignment Requirements         11           2.2.5. Device Assignment Requirements         12           2.3. NETWORKING REQUIREMENTS         12           2.3. I. General Requirements         12           2.3.1. General Requirements         12           2.3.2. Firewall Requirements for DNS, NTP, IPMI Fencing, and Metrics Store         12           2.3.3. REPARA REQUIREMENTS         12           2.3.4. Host Firewall Requirements         12           2.3.5. Database Server Firewall Requirements         16           2.3.5. Database Server Firewall Requirements <td< th=""><th>CHAPTER 1. INSTALLATION OVERVIEW</th><th>. 6</th></td<>                                                                                                    | CHAPTER 1. INSTALLATION OVERVIEW                                                 | . 6             |
| 2.1.1. Hardware Requirements       7         2.1.2. Browser Requirements       7         2.1.3. Client Requirements       8         2.1.4. Operating System Requirements       9         2.2. HOST REQUIREMENTS       9         2.2.1. CPU Requirements       9         2.2.1. Checking if a Processor Supports the Required Flags       10         2.2.2. Asmony Requirements       10         2.2.3. Storage Requirements       10         2.2.4. PCI Device Requirements       11         2.2.5. Os-Vice Assignment Requirements       11         2.2.6. VGPU Requirements       12         2.3. NETWORKING RECUIREMENTS       12         2.3. Liest and I Requirements       12         2.3. J. General Requirements       12         2.3.1. General Requirements       12         2.3.2. Firewall Requirements       12         2.3.3. Red Has Virtualization Manager Firewall Requirements       13         2.3.4. Host Firewall Requirements       20         2.4. HOST Firewall Requirements       20         2.5. Database Server Firewall Requirements       22         2.3. INSTALLING THE RED HAT VIRTUALIZATION MANAGER       22         3.1. INSTALLING THE RED HAT VIRTUALIZATION MANAGER REPOSITORIES       23         3.2. ENABLING THE R                                                                                                    | CHAPTER 2. REQUIREMENTS                                                          | . 7             |
| 2.1.2. Browser Requirements                                                                                                    | 2.1. RED HAT VIRTUALIZATION MANAGER REQUIREMENTS                                 | 7               |
| 2.1.3. Client Requirements 9 2.1.4. Operating System Requirements 9 2.2.1. OPER COUREMENTS 9 2.2.1. CPUR Requirements 9 2.2.1. CPUR Requirements 9 2.2.1. CPUR Requirements 10 2.2.2. Memory Requirements 10 2.2.2. Memory Requirements 10 2.2.3. Storage Requirements 10 2.2.4. PCI Device Requirements 11 2.2.5. Device Assignment Requirements 11 2.2.5. Device Assignment Requirements 11 2.2.5. Very Requirements 11 2.2.5. Very Requirements 11 2.2.5. Very Requirements 11 2.2.5. Very Requirements 11 2.2.5. Very Requirements 11 2.3. NETWORKING REQUIREMENTS 12 2.3. SETWORKING REQUIREMENTS 12 2.3. Ferravial Requirements 12 2.3. Seneral Requirements 12 2.3. Seneral Requirements 12 2.3. Seneral Requirements 12 2.3. Seneral Requirements 12 2.3. Seneral Requirements 12 2.3. Partial Requirements 12 2.3. Seneral Requirements 12 2.3. Partial Requirements 12 2.3. Seneral Requirements 12 2.3. Partial Requirements 12 2.3. Partial Requirements 12 2.3. Par | 2.1.1. Hardware Requirements                                                     | 7               |
| 2.1.4. Operating System Requirements 9 2.2. HOST REQUIREMENTS 9 2.2.1. CPU Requirements 9 2.2.1. Che king if a Processor Supports the Required Flags 10 2.2.2. Memory Requirements 10 2.2.3. Storage Requirements 10 2.2.3. Storage Requirements 11 2.2.4. PCI Device Requirements 11 2.2.5. Device Assignment Requirements 11 2.2.5. Device Assignment Requirements 11 2.2.6. vGPU Requirements 11 2.2.5. Jevice Assignment Requirements 11 2.2.5. Sevice Assignment Requirements 12 2.3. NETWORKING REQUIREMENTS 12 2.3. INETWORKING REQUIREMENTS 12 2.3. Jeneral Requirements 12 2.3. Firewall Requirements 12 2.3. Firewall Requirements 12 2.3.3. Red Hat Virtualization Manager Firewall Requirements 13 2.3.4. Host Firewall Requirements 12 2.3.5. Database Server Firewall Requirements 16 2.3.5. Database Server Firewall Requirements 16 2.3.5. Database Server Firewall Requirements 16 2.3.5. Database Server Firewall Requirements 12 2.3. ENABLING THE RED HAT VIRTUALIZATION MANAGER MACHINE AND THE REMOTE SERVER 18 2.3. ENABLING THE RED HAT VIRTUALIZATION MANAGER MACHINE AND THE REMOTE SERVER 18 2.3. ENABLING A REMOTE POSTGRESQL DATABASE 18 2.3. INSTALLING AND CONFIGURING THE RED HAT VIRTUALIZATION MANAGER REPOSITORIES 18 2.3. INSTALLING AND CONFIGURING THE RED HAT VIRTUALIZATION MANAGER 18 2.4. INSTALLING AND CONFIGURING THE RED HAT VIRTUALIZATION MANAGER 18 2.5. INSTALLING AND CONFIGURING THE RED HAT VIRTUALIZATION MANAGER 18 2.5. INSTALLING AND CONFIGURING THE RED HAT VIRTUALIZATION MANAGER 18 2.5. INSTALLING AND CONFIGURING DATA WAREHOUSE ON A SEPARATE MACHINE 18 2.6. CONNECTING TO THE ADMINISTRATION PORTAL 18 2.7. INSTALLING HOSTS FOR RED HAT VIRTUALIZATION 18 2.8. Enabling the Red Hat Virtualization Hosts 18 2.8. LIL Enabling the Red Hat Virtualization Host Repository 18 2.8. LIL Enabling the Red Hat Virtualization Host Deployment 18 2.8. LIL Enabling the Red Hat Virtualization Host Deployment 18 2.8. LIL Enabling Red Hat Enterprise Linux host 18 2.8. LIL Installing Red Hat Enterprise Linux host 18 2.8. LIL Installing Red Hat Enterprise  | 2.1.2. Browser Requirements                                                      | 7               |
| 22.1 CPU Requirements 9 2.2.1. CPU Requirements 10 2.2.1. Checking if a Processor Supports the Required Flags 10 2.2.1. Checking if a Processor Supports the Required Flags 10 2.2.2. Memory Requirements 10 2.2.3. Storage Requirements 10 2.2.4. PCI Device Requirements 11 2.2.5. Device Assignment Requirements 11 2.2.6. vGPU Requirements 11 2.2.6. vGPU Requirements 12 2.3. NETWORKING REQUIREMENTS 12 2.3.1. General Requirements 12 2.3.1. General Requirements 12 2.3.2. Firewall Requirements 12 2.3.2. Firewall Requirements 12 2.3.1. Firewall Requirements 12 2.3.2. Firewall Requirements 13 2.3.4. Host Firewall Requirements 13 2.3.4. Host Firewall Requirements 16 2.3.5. Database Server Firewall Requirements 16 2.3.5. Database Server Firewall Requirements 12 3.1. INSTALLING THE RED HAT VIRTUALIZATION MANAGER MACHINE AND THE REMOTE SERVER 12 3.1. INSTALLING THE RED HAT VIRTUALIZATION MANAGER MACHINE AND THE REMOTE SERVER 12 3.2. ENABLING THE RED HAT VIRTUALIZATION MANAGER REPOSITORIES 12 3.2. ENABLING THE RED HAT VIRTUALIZATION MANAGER REPOSITORIES 12 3.3. PREPARING A REMOTE POSTGRESQL DATABASE 12 3.4. INSTALLING AND CONFIGURING THE RED HAT VIRTUALIZATION MANAGER 12 3.5. INSTALLING AND CONFIGURING THE RED HAT VIRTUALIZATION MANAGER 12 3.6. CONDECTING TO THE ADMINISTRATION PORTAL 13 4.1. INSTALLING AND CONFIGURING DATA WAREHOUSE ON A SEPARATE MACHINE 13 3.6. CONNECTING TO THE ADMINISTRATION PORTAL 14 4.1. RED HAT VIRTUALIZATION HOSTS 13 4.1.1. Installing Red Hat Virtualization Host Repositories 13 4.1.2. Enabling the Red Hat Virtualization Host Repository 14 4.1.3.2.4. Lorendrift in Has a separate Machine 13 4.1.3.2. Lorendrift in Hammadian Host Repository 14 4.1.3.2.1. Preparing the Installation Environment 14 4.1.3.2.2. Configuring the PXE Server and the Boot Loader 14 4.1.3.2.1. Preparing the Installation Environment 14 4.2. RED HAT ENTERPRISE LINUX HOSTS 14 4.2. RED HAT ENTERPRISE LINUX HOSTS 14 4.2. RED HAT ENTERPRISE LINUX HOSTS 14 4.3. ALL Installating Red Hat Enterprise Linux host 14 4.4. RED HAT ENTERPRISE LINUX H | 2.1.3. Client Requirements                                                       | 8               |
| 2.2.1. CPU Requirements 2.2.1. Checking if a Processor Supports the Required Flags 2.2.1. Checking if a Processor Supports the Required Flags 2.2.2. Memory Requirements 10 2.2.2. Memory Requirements 10 2.2.4. PCI Device Requirements 11 2.2.5. Device Assignment Requirements 11 2.2.5. Device Assignment Requirements 12 2.3. NETWORKING REQUIREMENTS 12 2.3. NETWORKING REQUIREMENTS 12 2.3. J. General Requirements for DNS, NTP, IPMI Fencing, and Metrics Store 12 2.3. Set Hat Virtualization Manager Firewall Requirements 2.3. Firewall Requirements 2.3. Host Firewall Requirements 2.3. Host Firewall Requirements 2.3. Host Firewall Requirements 2.3. Host Firewall Requirements 2.3. Host Firewall Requirements 2.3. Host Firewall Requirements 2.3. InstalLING THE RED HAT VIRTUALIZATION MANAGER 2.2 ANAISTALLING THE RED HAT VIRTUALIZATION MANAGER 2.3. HASTALLING THE RED HAT VIRTUALIZATION MANAGER MACHINE AND THE REMOTE SERVER 2.3. PREPARING A REMOTE POSTGRESOL DATABASE 2.3. Initializing the Red Hat Virtualization Manager Repositories 2.3. Initializing the PostgreSOL Database 3. Initializing the PostgreSOL Database 3. Initializing the PostgreSOL Database 3. Initializing the Red Hat Virtualization Manager Repositories 3. InstalLING AND CONFIGURING THE RED HAT VIRTUALIZATION MANAGER 3. InstalLING AND CONFIGURING THE RED HAT VIRTUALIZATION MANAGER 3. InstalLING AND CONFIGURING THE RED HAT VIRTUALIZATION MANAGER 3. InstalLING AND CONFIGURING THE RED HAT VIRTUALIZATION MANAGER 3. InstalLING AND CONFIGURING THE RED HAT VIRTUALIZATION MANAGER 3. InstalLING AND CONFIGURING THE RED HAT VIRTUALIZATION MANAGER 3. InstalLING AND CONFIGURING THE RED HAT VIRTUALIZATION MANAGER 3. InstalLING AND CONFIGURING THE RED HAT VIRTUALIZATION MANAGER 3. InstalLING AND CONFIGURING THE RED HAT VIRTUALIZATION MANAGER 3. InstalLING AND CONFIGURING THE RED HAT VIRTUALIZATION MANAGER 3. InstalLING AND CONFIGURING THE RED HAT VIRTUALIZATION MANAGER 3. InstalLING AND CONFIGURING THE RED HAT VIRTUALIZATION MANAGER 3. InstalLING AND CONFIGURING THE RED HAT VIRTUAL | 2.1.4. Operating System Requirements                                             | 9               |
| 2.2.1. Checking if a Processor Supports the Required Flags  2.2. Memory Requirements  10 2.2.3. Storage Requirements  11 2.2.4. PCI Device Requirements  11 2.2.5. Device Assignment Requirements  11 2.2.6. vGPU Requirements  12 2.3. NETWORKING REQUIREMENTS  2.3. ISETWORKING REQUIREMENTS  2.3.1. General Requirements in 2 2.3.2. Firewall Requirements for DNS, NTP, IPMI Fencing, and Metrics Store  2.3.2. Firewall Requirements in 2 2.3.2. Firewall Requirements in 2 2.3.3. Fed Hat Virtualization Manager Firewall Requirements  2.3.4. Host Firewall Requirements  2.3.5. Database Server Firewall Requirements  2.3.6. Latabase Server Firewall Requirements  2.3.1. INSTALLING THE RED HAT VIRTUALIZATION MANAGER  2.3.1. INSTALLING THE RED HAT VIRTUALIZATION MANAGER  2.3.2. ENABLING THE RED HAT VIRTUALIZATION MANAGER MACHINE AND THE REMOTE SERVER  2.3.2. ENABLING THE RED HAT VIRTUALIZATION MANAGER REPOSITORIES  2.3.3. PREPARING A REMOTE POSTGRESOL DATABASE  2.3.1. INSTALLING THE POSTGRESOL DATABASE  2.3.3. INSTALLING AND CONFIGURING THE RED HAT VIRTUALIZATION MANAGER  2.4.3.4. INSTALLING AND CONFIGURING THE RED HAT VIRTUALIZATION MANAGER  2.5. INSTALLING AND CONFIGURING THE RED HAT VIRTUALIZATION MANAGER  2.6. ASI. INSTALLING AND CONFIGURING DATA WAREHOUSE ON A SEPARATE MACHINE  3.6. CONNECTING TO THE ADMINISTRATION PORTAL  2.6. CHAPTER 4. INSTALLING HOSTS FOR RED HAT VIRTUALIZATION  3.7. ALIA DATA VIRTUALIZATION HOSTS  4.1.1. Installing Red Hat Virtualization Host Repositories  3.6. CONNECTING TO THE ADMINISTRATION PORTAL  2.6. Lababling the Red Hat Virtualization Host Repository  4.1.3. Advanced Installation  4.1.3. Advanced Installation  4.1.3. Advanced Installation  4.1.3. Advanced Installation  4.1.3. Advanced Installation Environment  4.1.3. Advanced Installation Environment  4.1.3. Advanced Installation Environment  4.1.3. Advanced Installation Environment  4.1.3. Advanced Installation Environment  4.1.3. Advanced Installation Environment  4.2. RED HAT ENTERPRISE LINUX HOSTS  4.3. INSTALLING RED HAT Enterprise Linux host | 2.2. HOST REQUIREMENTS                                                           | 9               |
| 2.2.2. Memory Requirements  2.2.3. Storage Requirements  10  2.2.3. Storage Requirements  11  2.2.5. Device Assignment Requirements  11  2.2.6. vGPU Requirements  12  2.3. NETMORKING REQUIREMENTS  12  2.3. LGeneral Requirements  12  2.3. LGeneral Requirements  12  2.3. LGeneral Requirements for DNS, NTP, IPMI Fencing, and Metrics Store  12  2.3. Liriewall Requirements for DNS, NTP, IPMI Fencing, and Metrics Store  12  2.3. Liriewall Requirements  13  2.3. Host Firewall Requirements  16  2.3. S. Database Server Firewall Requirements  20  CHAPTER 3. INSTALLING THE RED HAT VIRTUALIZATION MANAGER  21  22  3. LINSTALLING THE RED HAT VIRTUALIZATION MANAGER MACHINE AND THE REMOTE SERVER  22  3. LENABLING THE RED HAT VIRTUALIZATION MANAGER MACHINE AND THE REMOTE SERVER  23  3. PREPARING A REMOTE POSTGRESOL DATABASE  Enabling the Red Hat Virtualization Manager Repositories  13  13. LINSTALLING AND CONFIGURING THE RED HAT VIRTUALIZATION MANAGER  3.4. INSTALLING AND CONFIGURING THE RED HAT VIRTUALIZATION MANAGER  3.5. INSTALLING AND CONFIGURING THE RED HAT VIRTUALIZATION MANAGER  3.6. CONNECTING TO THE ADMINISTRATION PORTAL  CHAPTER 4. INSTALLING HOSTS FOR RED HAT VIRTUALIZATION  3.6. CONNECTING TO THE ADMINISTRATION PORTAL  CHAPTER 4. INSTALLING HOSTS FOR RED HAT VIRTUALIZATION  3.6. LONNECTING TO THE ADMINISTRATION PORTAL  CHAPTER 4. INSTALLING HOSTS FOR RED HAT VIRTUALIZATION  3.6. LIL RED HAT VIRTUALIZATION HOSTS  4.1.1. LI Installing Red Hat Virtualization Host Repository  4.1.3. Advanced Installation  4.1.3.1. Custom Partitioning  4.1.3.2. Configuring the PXE Server and the Boot Loader  4.1.3.2. Creating and Running a Kickstart File  4.1. ALL RED HAT ENTERPRISE LINUX HOSTS  4.2. Installing Red Hat Enterprise Linux host Repositories  4.3. ALL Enabling the Red Hat Enterprise Linux host Repositories                                                                                                    | 2.2.1. CPU Requirements                                                          | 9               |
| 2.2.3. Storage Requirements 2.2.4. PCI Device Requirements 3.1 2.2.5. Device Assignment Requirements 3.2.5. Device Assignment Requirements 3.2.6. KGPU Requirements 4.2.6. KGPU Requirements 5.2.3. NETWORKING REQUIREMENTS 5.2.3. NETWORKING REQUIREMENTS 6.2.3. NETWORKING REQUIREMENTS 7.2.3. NETWORKING REQUIREMENTS 7.2.3. NETWORKING REQUIREMENTS 8.2.3. Firewall Requirements for DNS, NTP, IPMI Fencing, and Metrics Store 8.2.3. Red Hat Virtualization Manager Firewall Requirements 9.2.3. Red Hat Virtualization Manager Firewall Requirements 9.2.3. Neather Firewall Requirements 9.2. All Host Firewall Requirements 9.2. All Host Firewall Requirements 9.2. All Host Firewall Requirements 9.2. All Host Firewall Requirements 9.2. All Host Firewall Red Hat Virtualization Manager Repositories 9.2. All Host Fire RED HAT VIRTUALIZATION MANAGER MACHINE AND THE REMOTE SERVER 9.2. ENABLING THE RED HAT VIRTUALIZATION MANAGER REPOSITORIES 9.2. ENABLING A REMOTE POSTGRESOL DATABASE 9.2. Enabling the Red Hat Virtualization Manager Repositories 9.3. INSTALLING AND CONFIGURING THE RED HAT VIRTUALIZATION MANAGER 9.4. All INSTALLING AND CONFIGURING THE RED HAT VIRTUALIZATION MANAGER 9.5. INSTALLING AND CONFIGURING DATA WAREHOUSE ON A SEPARATE MACHINE 9.0 Enabling the Red Hat Virtualization Manager Repositories 9.0 Installing Data Warehouse on a Separate Machine 9.1 Installing The Red Hat Virtualization Hosts 9.2 All Installing Red Hat Virtualization Hosts 9.3 All Installing Red Hat Virtualization Host Repository 9.4 All Installing Red Hat Virtualization Host Repository 9.4 All Installing Red Hat Virtualization Host Deployment 9.4 All Installing Red Hat Virtualization Host Deployment 9.4 All Installing Red Hat Virtualization Host Deployment 9.4 All Installing Red Hat Enterprise Linux host Repositories 9.4 All Installing Red Hat Enterprise Linux host Repositories 9.4 All Installing Red Hat Enterprise Linux host Repositories 9.4 All Installing Red Hat Enterprise Linux host Repositories                                                            | 2.2.1.1. Checking if a Processor Supports the Required Flags                     | 10              |
| 2.2.4. PCI Device Requirements  2.2.5. Device Assignment Requirements  11 2.2.5. Device Assignment Requirements  12 2.3. NETWORKING RECUIREMENTS  2.3. NETWORKING REQUIREMENTS  12 2.3.1. General Requirements  12 2.3.1. General Requirements for DNS, NTP, IPMI Fencing, and Metrics Store  2.3.2. Firewall Requirements for DNS, NTP, IPMI Fencing, and Metrics Store  2.3.3. Red Hat Virtualization Manager Firewall Requirements  2.3.4. Host Firewall Requirements  2.3.5. Database Server Firewall Requirements  2.3.5. Database Server Firewall Requirements  2.3.1. INSTALLING THE RED HAT VIRTUALIZATION MANAGER  2.3.1. INSTALLING THE RED HAT VIRTUALIZATION MANAGER MACHINE AND THE REMOTE SERVER  2.3.2. ENABLING THE RED HAT VIRTUALIZATION MANAGER REPOSITORIES  2.3.3. PREPARING A REMOTE POSTGRESQL DATABASE  2.3.1. INSTALLING AND CONFIGURING THE RED HAT VIRTUALIZATION MANAGER  2.4.3.4. INSTALLING AND CONFIGURING THE RED HAT VIRTUALIZATION MANAGER  2.5. INSTALLING AND CONFIGURING THE RED HAT VIRTUALIZATION MANAGER  2.6. A.1. INSTALLING AND CONFIGURING DATA WAREHOUSE ON A SEPARATE MACHINE  3.0. INSTALLING AND CONFIGURING DATA WAREHOUSE ON A SEPARATE MACHINE  3.0. INSTALLING AND CONFIGURING DATA WAREHOUSE ON A SEPARATE MACHINE  3.0. INSTALLING AND CONFIGURING DATA WAREHOUSE ON A SEPARATE MACHINE  3.0. CONNECTING TO THE ADMINISTRATION PORTAL  2.1. INSTALLING HOSTS FOR RED HAT VIRTUALIZATION  3.2. LEDABLING THE RED HAT VIRTUALIZATION  3.3. Advanced Installation Hosts  4.1.2. Enabling the Red Hat Virtualization Host Repository  4.1.3. Advanced Installation  4.1.3.1. Custom Partitioning  4.1.3.2. Configuring the PXE Server and the Boot Loader  4.1.3.2.1. Preparing the Installation Environment  4.1.3.2.2. Configuring the PXE Server and the Boot Loader  4.1.3.2.1. Installing Red Hat Enterprise Linux host Repositories  4.3. AL2. Installing Red Hat Enterprise Linux host Repositories                                                                                                    | 2.2.2. Memory Requirements                                                       | 10              |
| 2.2.5. Device Assignment Requirements       11         2.2.6. VGPU Requirements       12         2.3. NETWORKING REQUIREMENTS       12         2.3.1. General Requirements       12         2.3.2. Firewall Requirements for DNS, NTP, IPMI Fencing, and Metrics Store       12         2.3.2. Firewall Requirements for DNS, NTP, IPMI Fencing, and Metrics Store       12         2.3.2. Road Hat Virtualization Manager Firewall Requirements       16         2.3.4. Host Firewall Requirements       20         CCHAPTER 3. INSTALLING THE RED HAT VIRTUALIZATION MANAGER       22         3.1. INSTALLING THE RED HAT VIRTUALIZATION MANAGER MACHINE AND THE REMOTE SERVER       22         3.2. ENABLING THE RED HAT VIRTUALIZATION MANAGER REPOSITORIES       22         3.3. PREPARING A REMOTE POSTGRESQL DATABASE       23         Initializing the PostgreSQL Database       24         4.3.4. INSTALLING AND CONFIGURING THE RED HAT VIRTUALIZATION MANAGER       26         3.5. INSTALLING AND CONFIGURING THE RED HAT VIRTUALIZATION MANAGER       36         3.5. INSTALLING AND CONFIGURING DATA WAREHOUSE ON A SEPARATE MACHINE       30         Installing Data Warehouse on a Separate Machine       31         3.6. CONNECTING TO THE ADMINISTRATION PORTAL       34         CHAPTER 4. INSTALLING HOSTS FOR RED HAT VIRTUALIZATION       35         4.1. RED HAT VIRTUALIZATION                                                                                                    | 2.2.3. Storage Requirements                                                      | 10              |
| 2.2.6. vGPU Requirements  12 2.3. NETWORKING REQUIREMENTS  12 2.3.1. General Requirements  12 2.3.1. General Requirements for DNS, NTP, IPMI Fencing, and Metrics Store  2.3.2. Firewall Requirements for DNS, NTP, IPMI Fencing, and Metrics Store  2.3.3. Red Hat Virtualization Manager Firewall Requirements  13 2.3.4. Host Firewall Requirements  16 2.3.5. Database Server Firewall Requirements  20  CHAPTER 3. INSTALLING THE RED HAT VIRTUALIZATION MANAGER  22 3.1. INSTALLING THE RED HAT VIRTUALIZATION MANAGER MACHINE AND THE REMOTE SERVER  22 3.2. ENABLING THE RED HAT VIRTUALIZATION MANAGER REPOSITORIES  22 3.3. PREPARING A REMOTE POSTGRESQL DATABASE  23 3.1. INSTALLING AREMOTE POSTGRESQL DATABASE  23 3.1. INSTALLING AND CONFIGURING THE RED HAT VIRTUALIZATION MANAGER  24 3.4. INSTALLING AND CONFIGURING THE RED HAT VIRTUALIZATION MANAGER  3.5. INSTALLING AND CONFIGURING DATA WAREHOUSE ON A SEPARATE MACHINE  30 Enabling the Red Hat Virtualization Manager Repositories  11 3.6. CONNECTING TO THE ADMINISTRATION PORTAL  34 CHAPTER 4. INSTALLING HOSTS FOR RED HAT VIRTUALIZATION  35 4.1. RED HAT VIRTUALIZATION HOSTS  4.1. RED HAT VIRTUALIZATION HOSTS  4.1.1. Installing Red Hat Virtualization Hosts  4.1.2. Enabling the Red Hat Virtualization Host Repository  4.1.3. Advanced Installation  4.1.3.1. Custom Partitioning  4.1.3.2. Automating Red Hat Virtualization Host Deployment  4.1.3.2. Configuring the Installation Environment  4.1.3.2. Configuring the PXE Server and the Boot Loader  4.1.3.2. Creating and Running a Kickstart File  4.1. RED HAT ENTERPRISE LINUX HOSTS  4.2. RED HAT ENTERPRISE LINUX HOSTS  4.3. LINSTALLING HOST Encountered Hat Linux hosts  4.3. LINSTALLING HOST Encountered Hat Enterprise Linux hosts  4.2. Enabling the Red Hat Enterprise Linux hosts                                                                                                    | 2.2.4. PCI Device Requirements                                                   | 11              |
| 2.3. NETWORKING REQUIREMENTS       12         2.3.I. General Requirements       12         2.3.2. Firewall Requirements for DNS, NTP, IPMI Fencing, and Metrics Store       12         2.3.3. Red Hat Virtualization Manager Firewall Requirements       13         2.3.4. Host Firewall Requirements       16         2.3.5. Database Server Firewall Requirements       20         CCHAPTER 3. INSTALLING THE RED HAT VIRTUALIZATION MANAGER         2.3.1. INSTALLING THE RED HAT VIRTUALIZATION MANAGER MACHINE AND THE REMOTE SERVER       22         3.1. INSTALLING THE RED HAT VIRTUALIZATION MANAGER REPOSITORIES       22         3.2. ENABLING THE RED HAT VIRTUALIZATION MANAGER REPOSITORIES       22         3.2. PREPARING A REMOTE POSTGRESQL DATABASE       23         Initializing the Red Hat Virtualization Manager Repositories       23         Initializing the PostgreSQL Database       24         3.4. INSTALLING AND CONFIGURING THE RED HAT VIRTUALIZATION MANAGER       26         3.5. INSTALLING AND CONFIGURING DATA WAREHOUSE ON A SEPARATE MACHINE       30         Installing Data Warehouse on a Separate Machine       31         3.6. CONNECTING TO THE ADMINISTRATION PORTAL       34         CHAPTER 4. INSTALLING HOSTS FOR RED HAT VIRTUALIZATION       35         4.1. RED HAT VIRTUALIZATION HOSTS       35         4.1.3. Custom Partition                                                                                                    | 2.2.5. Device Assignment Requirements                                            | 11              |
| 2.3.1. General Requirements 2.3.2. Firewall Requirements for DNS, NTP, IPMI Fencing, and Metrics Store 2.3.3. Red Hat Virtualization Manager Firewall Requirements 13 2.3.4. Host Firewall Requirements 2.3.5. Database Server Firewall Requirements 2.0 CHAPTER 3. INSTALLING THE RED HAT VIRTUALIZATION MANAGER 2.3.1. INSTALLING THE RED HAT VIRTUALIZATION MANAGER MACHINE AND THE REMOTE SERVER 2.3.1. INSTALLING THE RED HAT VIRTUALIZATION MANAGER MACHINE AND THE REMOTE SERVER 2.2. SALABLING THE RED HAT VIRTUALIZATION MANAGER REPOSITORIES 2.3.3. PREPARING A REMOTE POSTGRESQL DATABASE 2.3.4. INSTALLING AND CONFIGURING THE RED HAT VIRTUALIZATION MANAGER 2.5. INSTALLING AND CONFIGURING THE RED HAT VIRTUALIZATION MANAGER 3.5. INSTALLING AND CONFIGURING DATA WAREHOUSE ON A SEPARATE MACHINE 3.0 Installing Data Warehouse on a Separate Machine 3.1. INSTALLING AND CONFIGURING DATA WAREHOUSE ON A SEPARATE MACHINE 3.0 Installing Data Warehouse on a Separate Machine 3.1. ACONNECTING TO THE ADMINISTRATION PORTAL 3.4. INSTALLING HOSTS FOR RED HAT VIRTUALIZATION 3.5. INSTALLING HOSTS FOR RED HAT VIRTUALIZATION 3.6. CONNECTING TO THE ADMINISTRATION PORTAL 3.6. LIL Installing Red Hat Virtualization Hosts 4.1.1. Installing Red Hat Virtualization Hosts 4.1.1. Installing the Red Hat Virtualization Host Repository 4.1.3. Advanced Installation 4.1.3.1. Custom Partitioning 4.1.3.2. Automating Red Hat Virtualization Host Deployment 4.1.3.2.1. Preparing the Installation Environment 4.0 4.1.3.2.2. Configuring the PXE Server and the Boot Loader 4.1.3.2.3. Creating and Running a Kickstart File 4.1. RED HAT ENTERPRISE LINUX HOSTS 4.2. Installing Red Hat Enterprise Linux hosts 4.2.2. Enabling the Red Hat Enterprise Linux hosts 4.2.2. Enabling the Red Hat Enterprise Linux host Repositories                                                                                                    | ·                                                                                | 12              |
| 2.3.2. Firewall Requirements for DNS, NTP, IPMI Fencing, and Metrics Store 2.3.3. Red Hat Virtualization Manager Firewall Requirements 13 2.3.4. Host Firewall Requirements 16 2.3.5. Database Server Firewall Requirements 20  CHAPTER 3. INSTALLING THE RED HAT VIRTUALIZATION MANAGER 22 3.1. INSTALLING THE RED HAT VIRTUALIZATION MANAGER MACHINE AND THE REMOTE SERVER 22 3.2. ENABLING THE RED HAT VIRTUALIZATION MANAGER MACHINE AND THE REMOTE SERVER 22 3.3. PREPARING A REMOTE POSTGRESQL DATABASE 23 1. INSTALLING THE RED HAT VIRTUALIZATION MANAGER REPOSITORIES 23 24 3.4. INSTALLING AREMOTE POSTGRESQL DATABASE 25 11/11/21/21/21/21/21/21/21/21/21/21/21/2                                                                                                    |                                                                                  |                 |
| 2.3.3. Red Hat Virtualization Manager Firewall Requirements 2.3.4. Host Firewall Requirements 2.3.5. Database Server Firewall Requirements 2.3.5. Database Server Firewall Requirements 2.3.5. Database Server Firewall Requirements 2.3.1. INSTALLING THE RED HAT VIRTUALIZATION MANAGER 2.3.1. INSTALLING THE RED HAT VIRTUALIZATION MANAGER MACHINE AND THE REMOTE SERVER 2.3.2. ENABLING THE RED HAT VIRTUALIZATION MANAGER REPOSITORIES 2.3.3. PREPARING A REMOTE POSTGRESQL DATABASE 2.3.1. INSTALLING AND ENGRESQL DATABASE 2.3.4. INSTALLING AND CONFIGURING THE RED HAT VIRTUALIZATION MANAGER 3.5. INSTALLING AND CONFIGURING THE RED HAT VIRTUALIZATION MANAGER 3.5. INSTALLING AND CONFIGURING DATA WAREHOUSE ON A SEPARATE MACHINE 3.0. Enabling the Red Hat Virtualization Manager Repositories 3.0. Installing Data Warehouse on a Separate Machine 3.1. OCONNECTING TO THE ADMINISTRATION PORTAL 3.4. INSTALLING HOSTS FOR RED HAT VIRTUALIZATION 3.5. A1.1. Installing Red Hat Virtualization Hosts 4.1.2. Enabling the Red Hat Virtualization Hosts 4.1.3.1. Custom Partitioning 4.1.3.2. Advanced Installation 4.1.3.2.1. Preparing the Installation Host Deployment 4.1.3.2.2. Configuring the PXE Server and the Boot Loader 4.1.3.2.3. Creating and Running a Kickstart File 4.2. RED HAT ENTERPRISE LINUX HOSTS 4.2. Installing Red Hat Enterprise Linux hosts 4.2.2. Enabling the Red Hat Enterprise Linux hosts 4.2.2. Enabling the Red Hat Enterprise Linux hosts                                                                                                    | ·                                                                                |                 |
| 2.3.4. Host Firewall Requirements 20  CHAPTER 3. INSTALLING THE RED HAT VIRTUALIZATION MANAGER 22  3.1. INSTALLING THE RED HAT VIRTUALIZATION MANAGER MACHINE AND THE REMOTE SERVER 22  3.2. ENABLING THE RED HAT VIRTUALIZATION MANAGER REPOSITORIES 22  3.3. PREPARING A REMOTE POSTGRESQL DATABASE 23  Enabling the Red Hat Virtualization Manager Repositories 23  Initializing the PostgreSQL Database 24  3.4. INSTALLING AND CONFIGURING THE RED HAT VIRTUALIZATION MANAGER 26  3.5. INSTALLING AND CONFIGURING DATA WAREHOUSE ON A SEPARATE MACHINE 30  Installing Data Warehouse on a Separate Machine 31  3.6. CONNECTING TO THE ADMINISTRATION PORTAL 34  CHAPTER 4. INSTALLING HOSTS FOR RED HAT VIRTUALIZATION 35  4.1. RED HAT VIRTUALIZATION HOSTS 4.1. Installing Red Hat Virtualization Host Repository 37  4.1.3. Advanced Installation 38  4.1.3. Loustom Partitioning 38  4.1.3.1. Custom Partitioning 4.1.3.2. Automating Red Hat Virtualization Host Deployment 39  4.1.3.2.1. Preparing the Installation Environment 40  4.1.3.2.2. Configuring the PXE Server and the Boot Loader 4.1.3.2.3. Creating and Running a Kickstart File 41  4.2. RED HAT ENTERPRISE LINUX HOSTS 43  4.2.1. Installing Red Hat Enterprise Linux hosts 43  4.2.2. Enabling the Red Hat Enterprise Linux host Repositories 43                                                                                                    |                                                                                  |                 |
| 2.3.5. Database Server Firewall Requirements  2.2  CHAPTER 3. INSTALLING THE RED HAT VIRTUALIZATION MANAGER  3.1. INSTALLING THE RED HAT VIRTUALIZATION MANAGER MACHINE AND THE REMOTE SERVER  2.2  3.2. ENABLING THE RED HAT VIRTUALIZATION MANAGER REPOSITORIES  2.2  3.3. PREPARING A REMOTE POSTGRESOL DATABASE  Enabling the Red Hat Virtualization Manager Repositories  Initializing the PostgreSQL Database  2.4  3.4. INSTALLING AND CONFIGURING THE RED HAT VIRTUALIZATION MANAGER  2.5. INSTALLING AND CONFIGURING DATA WAREHOUSE ON A SEPARATE MACHINE  2.6  3.5. INSTALLING AND CONFIGURING DATA WAREHOUSE ON A SEPARATE MACHINE  3.0  Enabling the Red Hat Virtualization Manager Repositories  3.1  3.6. CONNECTING TO THE ADMINISTRATION PORTAL  CHAPTER 4. INSTALLING HOSTS FOR RED HAT VIRTUALIZATION  3.5  4.1. RED HAT VIRTUALIZATION HOSTS  4.1. RED HAT VIRTUALIZATION HOSTS  4.1. RED HAT VIRTUALIZATION HOSTS  4.1.3. Advanced Installation  4.1.3. Advanced Installation  4.1.3. Loustom Partitioning  4.1.3. Advanced Installation  4.1.3. Advanced Installation  4.1.3. Custom Partitioning  4.1.3. Automating Red Hat Virtualization Host Deployment  4.1.3. 2.1. Preparing the Installation Environment  4.1.3. Configuring the PXE Server and the Boot Loader  4.1.3. Creating and Running a Kickstart File  4.1. RED HAT ENTERPRISE LINUX HOSTS  4.2. Enabling Red Hat Enterprise Linux hosts  4.2. Enabling the Red Hat Enterprise Linux hosts  4.3. AL2. Enabling the Red Hat Enterprise Linux hosts                                                                                                    | · · · · · · · · · · · · · · · · · · ·                                            |                 |
| CHAPTER 3. INSTALLING THE RED HAT VIRTUALIZATION MANAGER  3.1. INSTALLING THE RED HAT VIRTUALIZATION MANAGER MACHINE AND THE REMOTE SERVER  2.2. 3.2. ENABLING THE RED HAT VIRTUALIZATION MANAGER REPOSITORIES  3.3. PREPARING A REMOTE POSTGRESQL DATABASE  Enabling the Red Hat Virtualization Manager Repositories  Initializing the PostgreSQL Database  3.4. INSTALLING AND CONFIGURING THE RED HAT VIRTUALIZATION MANAGER  3.5. INSTALLING AND CONFIGURING DATA WAREHOUSE ON A SEPARATE MACHINE  Enabling the Red Hat Virtualization Manager Repositories  Installing Data Warehouse on a Separate Machine  3.6. CONNECTING TO THE ADMINISTRATION PORTAL  CHAPTER 4. INSTALLING HOSTS FOR RED HAT VIRTUALIZATION  4.1. RED HAT VIRTUALIZATION HOSTS  4.1.1. Installing Red Hat Virtualization Hosts  4.1.2. Enabling the Red Hat Virtualization Host Repository  4.1.3. Advanced Installation  4.1.3.1. Custom Partitioning  4.1.3.2. Automating Red Hat Virtualization Host Deployment  4.1.3.2.1. Preparing the Installation Environment  4.1.3.2.2. Configuring the PXE Server and the Boot Loader  4.1.3.2.3. Creating and Running a Kickstart File  4.2. RED HAT ENTERPRISE LINUX HOSTS  4.2. Installing Red Hat Enterprise Linux hosts  4.2. Enabling the Red Hat Enterprise Linux hosts  4.3. AL2. Enabling the Red Hat Enterprise Linux hosts                                                                                                    | ·                                                                                |                 |
| 3.1. INSTALLING THE RED HAT VIRTUALIZATION MANAGER MACHINE AND THE REMOTE SERVER 3.2. ENABLING THE RED HAT VIRTUALIZATION MANAGER REPOSITORIES 3.2. ENABLING THE RED HAT VIRTUALIZATION MANAGER REPOSITORIES 3.3. PREPARING A REMOTE POSTGRESQL DATABASE Enabling the Red Hat Virtualization Manager Repositories 1. Initializing the PostgreSQL Database 2. Initializing the PostgreSQL Database 2. A.1. INSTALLING AND CONFIGURING THE RED HAT VIRTUALIZATION MANAGER 2. INSTALLING AND CONFIGURING DATA WAREHOUSE ON A SEPARATE MACHINE 3. INSTALLING AND CONFIGURING DATA WAREHOUSE ON A SEPARATE MACHINE 3. Installing Data Warehouse on a Separate Machine 3. Installing Data Warehouse on a Separate Machine 3. Installing Data Warehouse on a Separate Machine 3. Installing Data Warehouse on a Separate Machine 3. Installing Red Hat Virtualization PORTAL  CHAPTER 4. INSTALLING HOSTS FOR RED HAT VIRTUALIZATION 3. Installing Red Hat Virtualization Hosts 4.1.1. Installing Red Hat Virtualization Host Repository 4.1.2. Enabling the Red Hat Virtualization Host Repository 4.1.3.1. Custom Partitioning 4.1.3.2. Automating Red Hat Virtualization Host Deployment 4.1.3.2.1. Preparing the Installation Environment 4.1.3.2.2. Configuring the PXE Server and the Boot Loader 4.1.3.2.3. Creating and Running a Kickstart File 4.1.4.2. RED HAT ENTERPRISE LINUX HOSTS 4.2.1. Installing Red Hat Enterprise Linux hosts 4.2.2. Enabling the Red Hat Enterprise Linux hosts                                                                                                    | 2.3.5. Database Server Firewall Requirements                                     | 20              |
| 3.2. ENABLING THE RED HAT VIRTUALIZATION MANAGER REPOSITORIES 3.3. PREPARING A REMOTE POSTGRESQL DATABASE Enabling the Red Hat Virtualization Manager Repositories 23 Initializing the PostgreSQL Database 24 3.4. INSTALLING AND CONFIGURING THE RED HAT VIRTUALIZATION MANAGER 26 3.5. INSTALLING AND CONFIGURING DATA WAREHOUSE ON A SEPARATE MACHINE 30 Enabling the Red Hat Virtualization Manager Repositories 30 Installing Data Warehouse on a Separate Machine 31 3.6. CONNECTING TO THE ADMINISTRATION PORTAL  CHAPTER 4. INSTALLING HOSTS FOR RED HAT VIRTUALIZATION 35 4.1. RED HAT VIRTUALIZATION HOSTS 4.1.1. Installing Red Hat Virtualization Hosts 4.1.2. Enabling the Red Hat Virtualization Host Repository 37 4.1.3. Advanced Installation 38 4.1.3.1. Custom Partitioning 4.1.3.2. Automating Red Hat Virtualization Host Deployment 4.1.3.2. Configuring the Installation Environment 40 4.1.3.2.3. Creating and Running a Kickstart File 41 4.2. RED HAT ENTERPRISE LINUX HOSTS 4.2. Installing Red Hat Enterprise Linux hosts 4.3 4.2.2. Enabling the Red Hat Enterprise Linux host Repositories                                                                                                    | CHAPTER 3. INSTALLING THE RED HAT VIRTUALIZATION MANAGER                         | 22              |
| 3.3. PREPARING A REMOTE POSTGRESQL DATABASE Enabling the Red Hat Virtualization Manager Repositories 23 Initializing the PostgreSQL Database 24 3.4. INSTALLING AND CONFIGURING THE RED HAT VIRTUALIZATION MANAGER 26 3.5. INSTALLING AND CONFIGURING DATA WAREHOUSE ON A SEPARATE MACHINE 30 Enabling the Red Hat Virtualization Manager Repositories 30 Installing Data Warehouse on a Separate Machine 31 3.6. CONNECTING TO THE ADMINISTRATION PORTAL 34 CHAPTER 4. INSTALLING HOSTS FOR RED HAT VIRTUALIZATION 35 4.1. RED HAT VIRTUALIZATION HOSTS 4.1.1. Installing Red Hat Virtualization Hosts 4.1.2. Enabling the Red Hat Virtualization Host Repository 37 4.1.3. Advanced Installation 38 4.1.3.1. Custom Partitioning 4.1.3.2. Automating Red Hat Virtualization Host Deployment 4.1.3.2.1. Preparing the Installation Environment 40 4.1.3.2.2. Configuring the PXE Server and the Boot Loader 4.1.3.2.3. Creating and Running a Kickstart File 41 4.2. RED HAT ENTERPRISE LINUX HOSTS 4.2.1. Installing Red Hat Enterprise Linux hosts 4.3.4.2.2. Enabling the Red Hat Enterprise Linux host Repositories                                                                                                    | 3.1. INSTALLING THE RED HAT VIRTUALIZATION MANAGER MACHINE AND THE REMOTE SERVER | 22              |
| Enabling the Red Hat Virtualization Manager Repositories 23 Initializing the PostgreSQL Database 24 3.4. INSTALLING AND CONFIGURING THE RED HAT VIRTUALIZATION MANAGER 26 3.5. INSTALLING AND CONFIGURING DATA WAREHOUSE ON A SEPARATE MACHINE 30 Enabling the Red Hat Virtualization Manager Repositories 30 Installing Data Warehouse on a Separate Machine 31 3.6. CONNECTING TO THE ADMINISTRATION PORTAL 34 CHAPTER 4. INSTALLING HOSTS FOR RED HAT VIRTUALIZATION 35 4.1. RED HAT VIRTUALIZATION HOSTS 4.1.1. Installing Red Hat Virtualization Hosts 4.1.2. Enabling the Red Hat Virtualization Host Repository 37 4.1.3. Advanced Installation 38 4.1.3.1. Custom Partitioning 4.1.3.2. Automating Red Hat Virtualization Host Deployment 39 4.1.3.2.1. Preparing the Installation Environment 40 4.1.3.2.2. Configuring the PXE Server and the Boot Loader 4.1.3.2.3. Creating and Running a Kickstart File 41 4.2. RED HAT ENTERPRISE LINUX HOSTS 4.2.1. Installing Red Hat Enterprise Linux hosts 4.2.2. Enabling the Red Hat Enterprise Linux hosts 4.2.2. Enabling the Red Hat Enterprise Linux host Repositories                                                                                                    | 3.2. ENABLING THE RED HAT VIRTUALIZATION MANAGER REPOSITORIES                    | 22              |
| Initializing the PostgreSQL Database  3.4. INSTALLING AND CONFIGURING THE RED HAT VIRTUALIZATION MANAGER  3.5. INSTALLING AND CONFIGURING DATA WAREHOUSE ON A SEPARATE MACHINE  30. Enabling the Red Hat Virtualization Manager Repositories  31. Installing Data Warehouse on a Separate Machine  31. 3.6. CONNECTING TO THE ADMINISTRATION PORTAL  CHAPTER 4. INSTALLING HOSTS FOR RED HAT VIRTUALIZATION  35. 4.1. RED HAT VIRTUALIZATION HOSTS  4.1.1. Installing Red Hat Virtualization Hosts  4.1.2. Enabling the Red Hat Virtualization Host Repository  4.1.3. Advanced Installation  38. 4.1.3.1. Custom Partitioning  4.1.3.2. Automating Red Hat Virtualization Host Deployment  4.1.3.2.1. Preparing the Installation Environment  4.1.3.2.2. Configuring the PXE Server and the Boot Loader  4.1.3.2.3. Creating and Running a Kickstart File  4.1.4.2. RED HAT ENTERPRISE LINUX HOSTS  4.2.1. Installing Red Hat Enterprise Linux hosts  4.2.2. Enabling the Red Hat Enterprise Linux host Repositories                                                                                                    | 3.3. PREPARING A REMOTE POSTGRESQL DATABASE                                      | 23              |
| 3.4. INSTALLING AND CONFIGURING THE RED HAT VIRTUALIZATION MANAGER 3.5. INSTALLING AND CONFIGURING DATA WAREHOUSE ON A SEPARATE MACHINE 3.0 Enabling the Red Hat Virtualization Manager Repositories 3.0 Installing Data Warehouse on a Separate Machine 3.1 3.6. CONNECTING TO THE ADMINISTRATION PORTAL 3.6. CONNECTING TO THE ADMINISTRATION PORTAL 3.7. ALI. RED HAT VIRTUALIZATION HOSTS 4.1.1. Installing Red Hat Virtualization Hosts 4.1.2. Enabling the Red Hat Virtualization Host Repository 4.1.3. Advanced Installation 3.8 4.1.3.1. Custom Partitioning 3.8 4.1.3.2. Automating Red Hat Virtualization Host Deployment 3.9 4.1.3.2.1. Preparing the Installation Environment 4.0 4.1.3.2.2. Configuring the PXE Server and the Boot Loader 4.1.3.2.3. Creating and Running a Kickstart File 4.1 4.2. RED HAT ENTERPRISE LINUX HOSTS 4.2.1. Installing Red Hat Enterprise Linux hosts 4.3 4.2.2. Enabling the Red Hat Enterprise Linux host Repositories                                                                                                    | Enabling the Red Hat Virtualization Manager Repositories                         | 23              |
| 3.5. INSTALLING AND CONFIGURING DATA WAREHOUSE ON A SEPARATE MACHINE Enabling the Red Hat Virtualization Manager Repositories 3.0 Installing Data Warehouse on a Separate Machine 3.6. CONNECTING TO THE ADMINISTRATION PORTAL 3.6. CONNECTING TO THE ADMINISTRATION PORTAL 3.7 CHAPTER 4. INSTALLING HOSTS FOR RED HAT VIRTUALIZATION 3.7 4.1. RED HAT VIRTUALIZATION HOSTS 4.1.1. Installing Red Hat Virtualization Hosts 4.1.2. Enabling the Red Hat Virtualization Host Repository 3.7 4.1.3. Advanced Installation 3.8 4.1.3.1. Custom Partitioning 3.8 4.1.3.2. Automating Red Hat Virtualization Host Deployment 4.1.3.2.1. Preparing the Installation Environment 4.1.3.2.2. Configuring the PXE Server and the Boot Loader 4.1.3.2.3. Creating and Running a Kickstart File 4.2. RED HAT ENTERPRISE LINUX HOSTS 4.3 4.2.1. Installing Red Hat Enterprise Linux hosts 4.3 4.2.2. Enabling the Red Hat Enterprise Linux host Repositories                                                                                                    | Initializing the PostgreSQL Database                                             | 24              |
| Enabling the Red Hat Virtualization Manager Repositories  Installing Data Warehouse on a Separate Machine  31 3.6. CONNECTING TO THE ADMINISTRATION PORTAL  34  CHAPTER 4. INSTALLING HOSTS FOR RED HAT VIRTUALIZATION  4.1. RED HAT VIRTUALIZATION HOSTS  4.1.1. Installing Red Hat Virtualization Hosts  4.1.2. Enabling the Red Hat Virtualization Host Repository  4.1.3. Advanced Installation  38  4.1.3.1. Custom Partitioning  4.1.3.2. Automating Red Hat Virtualization Host Deployment  4.1.3.2.1. Preparing the Installation Environment  4.1.3.2.2. Configuring the PXE Server and the Boot Loader  4.1.3.2.3. Creating and Running a Kickstart File  4.2. RED HAT ENTERPRISE LINUX HOSTS  4.3.4.2.1. Installing Red Hat Enterprise Linux hosts  4.3.4.2.2. Enabling the Red Hat Enterprise Linux host Repositories                                                                                                    | 3.4. INSTALLING AND CONFIGURING THE RED HAT VIRTUALIZATION MANAGER               | 26              |
| Installing Data Warehouse on a Separate Machine  3.6. CONNECTING TO THE ADMINISTRATION PORTAL  34.1. RED HAT VIRTUALIZATION HOSTS  4.1.1. Installing Red Hat Virtualization Hosts  4.1.2. Enabling the Red Hat Virtualization Host Repository  4.1.3. Advanced Installation  4.1.3.1. Custom Partitioning  4.1.3.2. Automating Red Hat Virtualization Host Deployment  4.1.3.2.1. Preparing the Installation Environment  4.1.3.2.2. Configuring the PXE Server and the Boot Loader  4.1.3.2.3. Creating and Running a Kickstart File  4.2. RED HAT ENTERPRISE LINUX HOSTS  4.2.1. Installing Red Hat Enterprise Linux hosts  4.3.4.2.2. Enabling the Red Hat Enterprise Linux host Repositories                                                                                                    | 3.5. INSTALLING AND CONFIGURING DATA WAREHOUSE ON A SEPARATE MACHINE             | 30              |
| 3.6. CONNECTING TO THE ADMINISTRATION PORTAL  CHAPTER 4. INSTALLING HOSTS FOR RED HAT VIRTUALIZATION  4.1. RED HAT VIRTUALIZATION HOSTS  4.1.1. Installing Red Hat Virtualization Hosts  4.1.2. Enabling the Red Hat Virtualization Host Repository  4.1.3. Advanced Installation  4.1.3.1. Custom Partitioning  3.8  4.1.3.2. Automating Red Hat Virtualization Host Deployment  4.1.3.2.1. Preparing the Installation Environment  4.1.3.2.2. Configuring the PXE Server and the Boot Loader  4.1.3.2.3. Creating and Running a Kickstart File  4.2. RED HAT ENTERPRISE LINUX HOSTS  4.3  4.2.1. Installing Red Hat Enterprise Linux hosts  4.3  4.2.2. Enabling the Red Hat Enterprise Linux host Repositories                                                                                                    | Enabling the Red Hat Virtualization Manager Repositories                         | 30              |
| CHAPTER 4. INSTALLING HOSTS FOR RED HAT VIRTUALIZATION  4.1. RED HAT VIRTUALIZATION HOSTS  4.1.1. Installing Red Hat Virtualization Hosts  4.1.2. Enabling the Red Hat Virtualization Host Repository  4.1.3. Advanced Installation  4.1.3.1. Custom Partitioning  4.1.3.2. Automating Red Hat Virtualization Host Deployment  4.1.3.2.1. Preparing the Installation Environment  4.1.3.2.2. Configuring the PXE Server and the Boot Loader  4.1.3.2.3. Creating and Running a Kickstart File  4.2. RED HAT ENTERPRISE LINUX HOSTS  4.2.1. Installing Red Hat Enterprise Linux hosts  4.3.4.2.2. Enabling the Red Hat Enterprise Linux host Repositories  4.3.4.3.4.3.4.3.4.3.4.3.4.3.4.3.4.3.4.                                                                                                    | Installing Data Warehouse on a Separate Machine                                  | 31              |
| 4.1. RED HAT VIRTUALIZATION HOSTS  4.1.1. Installing Red Hat Virtualization Hosts  4.1.2. Enabling the Red Hat Virtualization Host Repository  37  4.1.3. Advanced Installation  38  4.1.3.1. Custom Partitioning  4.1.3.2. Automating Red Hat Virtualization Host Deployment  4.1.3.2.1. Preparing the Installation Environment  4.1.3.2.2. Configuring the PXE Server and the Boot Loader  4.1.3.2.3. Creating and Running a Kickstart File  4.2. RED HAT ENTERPRISE LINUX HOSTS  4.2.1. Installing Red Hat Enterprise Linux hosts  4.3  4.2.2. Enabling the Red Hat Enterprise Linux host Repositories                                                                                                    | 3.6. CONNECTING TO THE ADMINISTRATION PORTAL                                     | 34              |
| 4.1. RED HAT VIRTUALIZATION HOSTS  4.1.1. Installing Red Hat Virtualization Hosts  4.1.2. Enabling the Red Hat Virtualization Host Repository  37  4.1.3. Advanced Installation  38  4.1.3.1. Custom Partitioning  4.1.3.2. Automating Red Hat Virtualization Host Deployment  4.1.3.2.1. Preparing the Installation Environment  4.1.3.2.2. Configuring the PXE Server and the Boot Loader  4.1.3.2.3. Creating and Running a Kickstart File  4.2. RED HAT ENTERPRISE LINUX HOSTS  4.2.1. Installing Red Hat Enterprise Linux hosts  4.3  4.2.2. Enabling the Red Hat Enterprise Linux host Repositories                                                                                                    | CHAPTER 4. INSTALLING HOSTS FOR RED HAT VIRTUALIZATION                           | 35              |
| 4.1.1. Installing Red Hat Virtualization Hosts354.1.2. Enabling the Red Hat Virtualization Host Repository374.1.3. Advanced Installation384.1.3.1. Custom Partitioning384.1.3.2. Automating Red Hat Virtualization Host Deployment394.1.3.2.1. Preparing the Installation Environment404.1.3.2.2. Configuring the PXE Server and the Boot Loader404.1.3.2.3. Creating and Running a Kickstart File414.2. RED HAT ENTERPRISE LINUX HOSTS434.2.1. Installing Red Hat Enterprise Linux hosts434.2.2. Enabling the Red Hat Enterprise Linux host Repositories43                                                                                                    |                                                                                  |                 |
| 4.1.2. Enabling the Red Hat Virtualization Host Repository  4.1.3. Advanced Installation  4.1.3.1. Custom Partitioning  4.1.3.2. Automating Red Hat Virtualization Host Deployment  39  4.1.3.2.1. Preparing the Installation Environment  4.1.3.2.2. Configuring the PXE Server and the Boot Loader  4.1.3.2.3. Creating and Running a Kickstart File  4.2. RED HAT ENTERPRISE LINUX HOSTS  4.2.1. Installing Red Hat Enterprise Linux hosts  4.2.2. Enabling the Red Hat Enterprise Linux host Repositories  37  38  4.1.3.4.1.2.1. Red Hat Enterprise Linux host Repositories                                                                                                    |                                                                                  |                 |
| 4.1.3. Advanced Installation  4.1.3.1. Custom Partitioning  38  4.1.3.2. Automating Red Hat Virtualization Host Deployment  4.1.3.2.1. Preparing the Installation Environment  4.1.3.2.2. Configuring the PXE Server and the Boot Loader  4.1.3.2.3. Creating and Running a Kickstart File  4.2. RED HAT ENTERPRISE LINUX HOSTS  4.2.1. Installing Red Hat Enterprise Linux hosts  4.2.2. Enabling the Red Hat Enterprise Linux host Repositories  38  4.1.3.1. Custom Partitioning  38  4.1.3.2.2. Automating Red Hat Virtualization Host Deployment  39  4.1.3.2.2. Configuring the PXE Server and the Boot Loader  40  4.1.3.2.3. Creating and Running a Kickstart File  41  4.2. RED HAT ENTERPRISE LINUX HOSTS  43  4.2.1. Installing Red Hat Enterprise Linux host Repositories                                                                                                    |                                                                                  | 37              |
| 4.1.3.2. Automating Red Hat Virtualization Host Deployment  4.1.3.2.1. Preparing the Installation Environment  4.1.3.2.2. Configuring the PXE Server and the Boot Loader  4.1.3.2.3. Creating and Running a Kickstart File  4.2. RED HAT ENTERPRISE LINUX HOSTS  4.2.1. Installing Red Hat Enterprise Linux hosts  4.2.2. Enabling the Red Hat Enterprise Linux host Repositories  43                                                                                                    |                                                                                  | 38              |
| 4.1.3.2.1. Preparing the Installation Environment 4.1.3.2.2. Configuring the PXE Server and the Boot Loader 4.1.3.2.3. Creating and Running a Kickstart File 4.2. RED HAT ENTERPRISE LINUX HOSTS 4.2.1. Installing Red Hat Enterprise Linux hosts 4.2.2. Enabling the Red Hat Enterprise Linux host Repositories 43                                                                                                    | 4.1.3.1. Custom Partitioning                                                     | 38              |
| 4.1.3.2.2. Configuring the PXE Server and the Boot Loader 4.1.3.2.3. Creating and Running a Kickstart File 4.2. RED HAT ENTERPRISE LINUX HOSTS 4.2.1. Installing Red Hat Enterprise Linux hosts 4.2.2. Enabling the Red Hat Enterprise Linux host Repositories 43                                                                                                    | 4.1.3.2. Automating Red Hat Virtualization Host Deployment                       | 39              |
| 4.1.3.2.3. Creating and Running a Kickstart File414.2. RED HAT ENTERPRISE LINUX HOSTS434.2.1. Installing Red Hat Enterprise Linux hosts434.2.2. Enabling the Red Hat Enterprise Linux host Repositories43                                                                                                    | 4.1.3.2.1. Preparing the Installation Environment                                | 40              |
| 4.2. RED HAT ENTERPRISE LINUX HOSTS434.2.1. Installing Red Hat Enterprise Linux hosts434.2.2. Enabling the Red Hat Enterprise Linux host Repositories43                                                                                                    | 4.1.3.2.2. Configuring the PXE Server and the Boot Loader                        | 40              |
| 4.2.1. Installing Red Hat Enterprise Linux hosts434.2.2. Enabling the Red Hat Enterprise Linux host Repositories43                                                                                                    | 4.1.3.2.3. Creating and Running a Kickstart File                                 | 41              |
| 4.2.2. Enabling the Red Hat Enterprise Linux host Repositories 43                                                                                                    | 4.2. RED HAT ENTERPRISE LINUX HOSTS                                              | 43              |
|                                                                                                    | 4.2.1. Installing Red Hat Enterprise Linux hosts                                 | 43              |
| 4.2.3. Installing Cockpit on Red Hat Enterprise Linux hosts 45                                                                                                    | 4.2.2. Enabling the Red Hat Enterprise Linux host Repositories                   | 43              |
|                                                                                                    | 4.2.3. Installing Cockpit on Red Hat Enterprise Linux hosts                      | 45              |

| 4.3. RECOMMENDED PRACTICES FOR CONFIGURING HOST NETWORKS 4.4. ADDING STANDARD HOSTS TO THE RED HAT VIRTUALIZATION MANAGER | 45<br>46 |
|----------------------------------------------------------------------------------------------------|----------|
| CHAPTER 5. PREPARING STORAGE FOR RED HAT VIRTUALIZATION                                                                   | 48       |
| 5.1. PREPARING NFS STORAGE                                                                                                | 48       |
| 5.2. PREPARING ISCSI STORAGE                                                                                              | 49       |
| 5.3. PREPARING FCP STORAGE                                                                                                | 49       |
| 5.4. PREPARING POSIX-COMPLIANT FILE SYSTEM STORAGE                                                                        | 50       |
| 5.5. PREPARING LOCAL STORAGE                                                                                              | 51       |
| 5.6. PREPARING RED HAT GLUSTER STORAGE                                                                                    | 51       |
| 5.7. CUSTOMIZING MULTIPATH CONFIGURATIONS FOR SAN VENDORS                                                                 | 52       |
| 5.8. RECOMMENDED SETTINGS FOR MULTIPATH.CONF                                                                              | 53       |
| CHAPTER 6. ADDING STORAGE FOR RED HAT VIRTUALIZATION                                                                      | 54       |
| 6.1. ADDING NFS STORAGE                                                                                                   | 54       |
| 6.2. ADDING ISCSI STORAGE                                                                                                 | 55       |
| 6.3. ADDING FCP STORAGE                                                                                                   | 56       |
| 6.4. ADDING POSIX-COMPLIANT FILE SYSTEM STORAGE                                                                           | 58       |
| 6.5. ADDING LOCAL STORAGE                                                                                                 | 58       |
| 6.6. ADDING RED HAT GLUSTER STORAGE                                                                                       | 59       |
| APPENDIX A. CONFIGURING A LOCAL REPOSITORY FOR OFFLINE RED HAT VIRTUALIZATION MANAG                                       | ER       |
| INSTALLATION                                                                                                    | 60       |
| Enabling the Red Hat Virtualization Manager Repositories                                                                  | 60       |
| Configuring the Offline Repository                                                                                        | 61       |
| APPENDIX B. INSTALLING A WEBSOCKET PROXY ON A SEPARATE MACHINE                                                            | 63       |
| APPENDIX C. CONFIGURING A HOST FOR PCI PASSTHROUGH                                                                        | 66       |
| APPENDIX D. REMOVING THE RED HAT VIRTUALIZATION MANAGER                                                                   | 68       |
| APPENDIX E. SECURING RED HAT VIRTUALIZATION  E.1. DISA STIG FOR RED HAT LINUX 7                                           | 69       |
| F 2 APPLYING THE DISA STIG FOR RED HAT LINUX 7 PROFILE                                                                    | 70       |

### **PREFACE**

Standalone Manager installation is manual and customizable. You must install a Red Hat Enterprise Linux machine, then run the configuration script (**engine-setup**) and provide information about how you want to configure the Red Hat Virtualization Manager. Add hosts and storage after the Manager is running. At least two hosts are required for virtual machine high availability.

In a remote database environment, you must create the Manager database manually before running **engine-setup**. You can create the Data Warehouse database manually, or let the Data Warehouse configuration script (**ovirt-engine-dwh-setup**) create it automatically if you are installing the Data Warehouse service on the same machine.

See the *Planning and Prerequisites Guide* for information on environment options and recommended configuration.

**Table 1. Red Hat Virtualization Key Components** 

| Component Name                 | Description                                                                                                    |
|--------------------------------|----------------------------------------------------------------------------------------------------|
| Red Hat Virtualization Manager | A service that provides a graphical user interface and a REST API to manage the resources in the environment. The Manager is installed on a physical or virtual machine running Red Hat Enterprise Linux.                                               |
| Hosts                          | Red Hat Enterprise Linux hosts (RHEL hosts) and Red Hat Virtualization Hosts (image-based hypervisors) are the two supported types of host. Hosts use Kernel-based Virtual Machine (KVM) technology and provide resources used to run virtual machines. |
| Shared Storage                 | A storage service is used to store the data associated with virtual machines.                                                                                                    |
| Data Warehouse                 | A service that collects configuration information and statistical data from the Manager.                                                                                                    |

#### STANDALONE MANAGER ARCHITECTURE

The Red Hat Virtualization Manager runs on a physical server, or a virtual machine hosted in a separate virtualization environment. A standalone Manager is easier to deploy and manage, but requires an additional physical server. The Manager is only highly available when managed externally with a product such as Red Hat's High Availability Add-On.

The minimum setup for a standalone Manager environment includes:

- One Red Hat Virtualization Manager machine. The Manager is typically deployed on a physical server. However, it can also be deployed on a virtual machine, as long as that virtual machine is hosted in a separate environment. The Manager must run on Red Hat Enterprise Linux 7.
- A minimum of two hosts for virtual machine high availability. You can use Red Hat Enterprise Linux hosts or Red Hat Virtualization Hosts (RHVH). VDSM (the host agent) runs on all hosts to facilitate communication with the Red Hat Virtualization Manager.

• One storage service, which can be hosted locally or on a remote server, depending on the storage type used. The storage service must be accessible to all hosts.

Figure 1. Standalone Manager Red Hat Virtualization Architecture

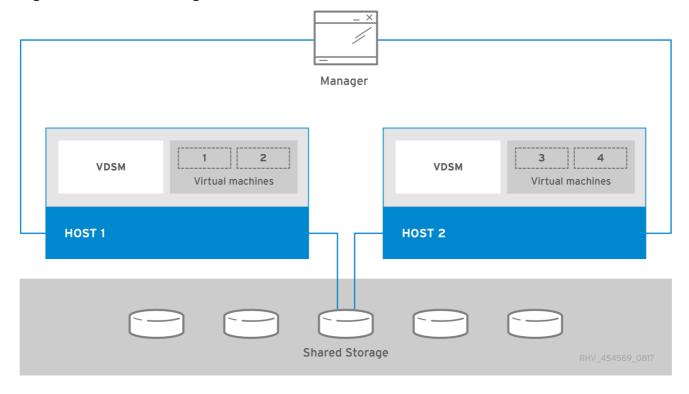

# **CHAPTER 1. INSTALLATION OVERVIEW**

Installing a standalone Manager environment with remote databases involves the following steps:

- 1. Install and configure the Red Hat Virtualization Manager:
  - a. Install two Red Hat Enterprise Linux machines: one for the Manager, and one for the databases. The second machine will be referred to as the remote server.
  - b. Register the Manager machine with the Content Delivery Network and enable the Red Hat Virtualization Manager repositories.
  - c. Manually configure the Manager database on the remote server. You can also use this procedure to manually configure the Data Warehouse database if you do not want the Data Warehouse setup script to configure it automatically.
  - d. Configure the Red Hat Virtualization Manager using engine-setup.
  - e. Install the Data Warehouse service and database on the remote server.
  - f. If you want to use the websocket proxy to allow users to connect to virtual machines through the noVNC console, install it on the remote server.
  - g. Connect to the Administration Portal to add hosts and storage domains.
- 2. Install hosts to run virtual machines on:
  - a. Use either host type, or both:
    - Red Hat Virtualization Host
    - Red Hat Enterprise Linux
  - b. Add the hosts to the Manager.
- 3. Prepare storage to use for storage domains. You can use one of the following storage types:
  - NFS
  - iSCSI
  - Fibre Channel (FCP)
  - POSIX-compliant file system
  - Local storage
  - Red Hat Gluster Storage
- 4. Add storage domains to the Manager.

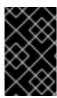

#### **IMPORTANT**

Keep the environment up to date. See <a href="https://access.redhat.com/articles/2974891">https://access.redhat.com/articles/2974891</a> for more information. Since bug fixes for known issues are frequently released, Red Hat recommends using scheduled tasks to update the hosts and the Manager.

# **CHAPTER 2. REQUIREMENTS**

#### 2.1. RED HAT VIRTUALIZATION MANAGER REQUIREMENTS

### 2.1.1. Hardware Requirements

The minimum and recommended hardware requirements outlined here are based on a typical small to medium-sized installation. The exact requirements vary between deployments based on sizing and load.

Hardware certification for Red Hat Virtualization is covered by the hardware certification for Red Hat Enterprise Linux. For more information, see <a href="https://access.redhat.com/solutions/725243">https://access.redhat.com/solutions/725243</a>. To confirm whether specific hardware items are certified for use with Red Hat Enterprise Linux, see <a href="https://access.redhat.com/ecosystem/#certifiedHardware">https://access.redhat.com/ecosystem/#certifiedHardware</a>.

Table 2.1. Red Hat Virtualization Manager Hardware Requirements

| Resource          | Minimum                                                                                                    | Recommended                                                                                                    |
|-------------------|----------------------------------------------------------------------------------------------------|----------------------------------------------------------------------------------------------------|
| CPU               | A dual core CPU.                                                                                                    | A quad core CPU or multiple dual core CPUs.                                                                                                    |
| Memory            | 4 GB of available system RAM if Data Warehouse is not installed and if memory is not being consumed by existing processes. | 16 GB of system RAM.                                                                                                    |
| Hard Disk         | 25 GB of locally accessible, writable disk space.                                                                          | 50 GB of locally accessible, writable disk space.  You can use the RHV Manager History Database Size Calculator to calculate the appropriate disk space for the Manager history database size. |
| Network Interface | 1 Network Interface Card (NIC) with bandwidth of at least 1 Gbps.                                                          | 1 Network Interface Card (NIC) with bandwidth of at least 1 Gbps.                                                                                                    |

# 2.1.2. Browser Requirements

The following browser versions and operating systems can be used to access the Administration Portal and the VM Portal.

Browser support is divided into tiers:

- Tier 1: Browser and operating system combinations that are fully tested and fully supported. Red Hat Engineering is committed to fixing issues with browsers on this tier.
- Tier 2: Browser and operating system combinations that are partially tested, and are likely to work. Limited support is provided for this tier. Red Hat Engineering will attempt to fix issues with browsers on this tier.

• Tier 3: Browser and operating system combinations that are not tested, but may work. Minimal support is provided for this tier. Red Hat Engineering will attempt to fix only minor issues with browsers on this tier.

Table 2.2. Browser Requirements

| Support Tier | Operating System Family  | Browser                                                                        |
|--------------|--------------------------|--------------------------------------------------------------------------------|
| Tier 1       | Red Hat Enterprise Linux | Mozilla Firefox Extended Support<br>Release (ESR) version                      |
|              | Any                      | Most recent version of Google<br>Chrome, Mozilla Firefox, or<br>Microsoft Edge |
| Tier 2       |                          |                                                                                |
| Tier 3       | Any                      | Earlier versions of Google<br>Chrome or Mozilla Firefox                        |
|              | Any                      | Other browsers                                                                 |

# 2.1.3. Client Requirements

Virtual machine consoles can only be accessed using supported Remote Viewer (**virt-viewer**) clients on Red Hat Enterprise Linux and Windows. To install **virt-viewer**, see Installing Supporting Components on Client Machines in the *Virtual Machine Management Guide*. Installing **virt-viewer** requires Administrator privileges.

Virtual machine consoles are accessed through the SPICE, VNC, or RDP (Windows only) protocols. The QXL graphical driver can be installed in the guest operating system for improved/enhanced SPICE functionalities. SPICE currently supports a maximum resolution of 2560x1600 pixels.

Supported QXL drivers are available on Red Hat Enterprise Linux, Windows XP, and Windows 7.

SPICE support is divided into tiers:

- Tier 1: Operating systems on which Remote Viewer has been fully tested and is supported.
- Tier 2: Operating systems on which Remote Viewer is partially tested and is likely to work. Limited support is provided for this tier. Red Hat Engineering will attempt to fix issues with remote-viewer on this tier.

Table 2.3. Client Operating System SPICE Support

| Support Tier | Operating System                       |
|--------------|----------------------------------------|
| Tier 1       | Red Hat Enterprise Linux 7.2 and later |
|              | Microsoft Windows 7                    |
| Tier 2       | Microsoft Windows 8                    |

| Support Tier | Operating System     |
|--------------|----------------------|
|              | Microsoft Windows 10 |

### 2.1.4. Operating System Requirements

The Red Hat Virtualization Manager must be installed on a base installation of Red Hat Enterprise Linux 7 that has been updated to the latest minor release.

Do not install any additional packages after the base installation, as they may cause dependency issues when attempting to install the packages required by the Manager.

Do not enable additional repositories other than those required for the Manager installation.

#### 2.2. HOST REQUIREMENTS

Hardware certification for Red Hat Virtualization is covered by the hardware certification for Red Hat Enterprise Linux. For more information, see <a href="https://access.redhat.com/solutions/725243">https://access.redhat.com/solutions/725243</a>. To confirm whether specific hardware items are certified for use with Red Hat Enterprise Linux, see <a href="https://access.redhat.com/ecosystem/#certifiedHardware">https://access.redhat.com/ecosystem/#certifiedHardware</a>.

For more information on the requirements and limitations that apply to guests see <a href="https://access.redhat.com/articles/rhel-limits">https://access.redhat.com/articles/rhel-limits</a> and <a href="https://access.redhat.com/articles/906543">https://access.redhat.com/articles/906543</a>.

### 2.2.1. CPU Requirements

All CPUs must have support for the Intel® 64 or AMD64 CPU extensions, and the AMD-V™ or Intel VT® hardware virtualization extensions enabled. Support for the No eXecute flag (NX) is also required.

The following CPU models are supported:

- AMD
  - Opteron G4
  - Opteron G5
  - EPYC
- Intel
  - Nehalem
  - Westmere
  - Sandybridge
  - Haswell
  - Haswell-noTSX
  - Broadwell
  - Broadwell-noTSX

- Skylake (client)
- Skylake (server)
- IBM POWER8

#### 2.2.1.1. Checking if a Processor Supports the Required Flags

You must enable virtualization in the BIOS. Power off and reboot the host after this change to ensure that the change is applied.

- 1. At the Red Hat Enterprise Linux or Red Hat Virtualization Host boot screen, press any key and select the **Boot** or **Boot with serial console** entry from the list.
- 2. Press **Tab** to edit the kernel parameters for the selected option.
- 3. Ensure there is a space after the last kernel parameter listed, and append the parameter **rescue**.
- 4. Press **Enter** to boot into rescue mode.
- 5. At the prompt, determine that your processor has the required extensions and that they are enabled by running this command:

# grep -E 'svm|vmx' /proc/cpuinfo | grep nx

If any output is shown, the processor is hardware virtualization capable. If no output is shown, your processor may still support hardware virtualization; in some circumstances manufacturers disable the virtualization extensions in the BIOS. If you believe this to be the case, consult the system's BIOS and the motherboard manual provided by the manufacturer.

#### 2.2.2. Memory Requirements

The minimum required RAM is 2 GB. The maximum supported RAM per VM in Red Hat Virtualization Host is 4 TB.

However, the amount of RAM required varies depending on guest operating system requirements, guest application requirements, and guest memory activity and usage. KVM can also overcommit physical RAM for virtualized guests, allowing you to provision guests with RAM requirements greater than what is physically present, on the assumption that the guests are not all working concurrently at peak load. KVM does this by only allocating RAM for guests as required and shifting underutilized guests into swap.

# 2.2.3. Storage Requirements

Hosts require storage to store configuration, logs, kernel dumps, and for use as swap space. Storage can be local or network-based. Red Hat Virtualization Host (RHVH) can boot with one, some, or all of its default allocations in network storage. Booting from network storage can result in a freeze if there is a network disconnect. Adding a drop-in multipath configuration file can help address losses in network connectivity. If RHVH boots from SAN storage and loses connectivity, the files become read-only until network connectivity restores. Using network storage might result in a performance downgrade.

The minimum storage requirements of RHVH are documented in this section. The storage requirements for Red Hat Enterprise Linux hosts vary based on the amount of disk space used by their existing configuration but are expected to be greater than those of RHVH.

The minimum storage requirements for host installation are listed below. However, Red Hat recommends using the default allocations, which use more storage space.

- / (root) 6 GB
- /home 1 GB
- /tmp 1 GB
- /boot 1GB
- /var 15 GB
- /var/crash 10 GB
- /var/log 8 GB
- /var/log/audit 2 GB
- swap 1 GB (for the recommended swap size, see https://access.redhat.com/solutions/15244)
- Anaconda reserves 20% of the thin pool size within the volume group for future metadata expansion. This is to prevent an out-of-the-box configuration from running out of space under normal usage conditions. Overprovisioning of thin pools during installation is also not supported.
- Minimum Total 55 GB

If you are also installing the RHV-M Appliance for self-hosted engine installation, /var/tmp must be at least 5 GB.

If you plan to use memory overcommitment, add enough swap space to provide virtual memory for all of virtual machines. See Memory Optimization.

#### 2.2.4. PCI Device Requirements

Hosts must have at least one network interface with a minimum bandwidth of 1 Gbps. Red Hat recommends that each host have two network interfaces, with one dedicated to supporting network-intensive activities, such as virtual machine migration. The performance of such operations is limited by the bandwidth available.

For information about how to use PCI Express and conventional PCI devices with Intel Q35-based virtual machines, see *Using PCI Express and Conventional PCI Devices with the Q35 Virtual Machine*.

### 2.2.5. Device Assignment Requirements

If you plan to implement device assignment and PCI passthrough so that a virtual machine can use a specific PCIe device from a host, ensure the following requirements are met:

- CPU must support IOMMU (for example, VT-d or AMD-Vi). IBM POWER8 supports IOMMU by default.
- Firmware must support IOMMU.
- CPU root ports used must support ACS or ACS-equivalent capability.
- PCIe devices must support ACS or ACS-equivalent capability.

- Red Hat recommends that all PCIe switches and bridges between the PCIe device and the root port support ACS. For example, if a switch does not support ACS, all devices behind that switch share the same IOMMU group, and can only be assigned to the same virtual machine.
- For GPU support, Red Hat Enterprise Linux 7 supports PCI device assignment of PCIe-based NVIDIA K-Series Quadro (model 2000 series or higher), GRID, and Tesla as non-VGA graphics devices. Currently up to two GPUs may be attached to a virtual machine in addition to one of the standard, emulated VGA interfaces. The emulated VGA is used for pre-boot and installation and the NVIDIA GPU takes over when the NVIDIA graphics drivers are loaded. Note that the NVIDIA Quadro 2000 is not supported, nor is the Quadro K420 card.

Check vendor specification and datasheets to confirm that your hardware meets these requirements. The **Ispci -v** command can be used to print information for PCI devices already installed on a system.

# 2.2.6. vGPU Requirements

A host must meet the following requirements in order for virtual machines on that host to use a vGPU:

- vGPU-compatible GPU
- GPU-enabled host kernel
- Installed GPU with correct drivers
- Predefined mdev\_type set to correspond with one of the mdev types supported by the device
- vGPU-capable drivers installed on each host in the cluster
- vGPU-supported virtual machine operating system with vGPU drivers installed

#### 2.3. NETWORKING REQUIREMENTS

#### 2.3.1. General Requirements

Red Hat Virtualization requires IPv6 to remain enabled on the computer or virtual machine where you are running the Manager (also called "the Manager machine"). Do not disable IPv6 on the Manager machine, even if your systems do not use it.

#### 2.3.2. Firewall Requirements for DNS, NTP, IPMI Fencing, and Metrics Store

The firewall requirements for all of the following topics are special cases that require individual consideration.

#### **DNS and NTP**

Red Hat Virtualization does not create a DNS or NTP server, so the firewall does not need to have open ports for incoming traffic.

By default, Red Hat Enterprise Linux allows outbound traffic to DNS and NTP on any destination address. If you disable outgoing traffic, define exceptions for requests that are sent to DNS and NTP servers.

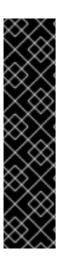

#### **IMPORTANT**

- The Red Hat Virtualization Manager and all hosts (Red Hat Virtualization Host and Red Hat Enterprise Linux host) must have a fully qualified domain name and full, perfectly-aligned forward and reverse name resolution.
- Running a DNS service as a virtual machine in the Red Hat Virtualization environment is not supported. All DNS services the Red Hat Virtualization environment uses must be hosted outside of the environment.
- Red Hat strongly recommends using DNS instead of the /etc/hosts file for name resolution. Using a hosts file typically requires more work and has a greater chance for errors.

#### IPMI and Other Fencing Mechanisms (optional)

For IPMI (Intelligent Platform Management Interface) and other fencing mechanisms, the firewall does not need to have open ports for incoming traffic.

By default, Red Hat Enterprise Linux allows outbound IPMI traffic to ports on any destination address. If you disable outgoing traffic, make exceptions for requests being sent to your IPMI or fencing servers.

Each Red Hat Virtualization Host and Red Hat Enterprise Linux host in the cluster must be able to connect to the fencing devices of all other hosts in the cluster. If the cluster hosts are experiencing an error (network error, storage error...) and cannot function as hosts, they must be able to connect to other hosts in the data center.

The specific port number depends on the type of the fence agent you are using and how it is configured.

The firewall requirement tables in the following sections do not represent this option.

#### Metrics Store, Kibana, and ElasticSearch

For Metrics Store, Kibana, and ElasticSearch, see Network Configuration for Metrics Store virtual machines.

#### 2.3.3. Red Hat Virtualization Manager Firewall Requirements

The Red Hat Virtualization Manager requires that a number of ports be opened to allow network traffic through the system's firewall.

The **engine-setup** script can configure the firewall automatically, but this overwrites any pre-existing firewall configuration if you are using **iptables**. If you want to keep the existing firewall configuration, you must manually insert the firewall rules required by the Manager. The **engine-setup** command saves a list of the **iptables** rules required in the **/etc/ovirt-engine/iptables.example** file. If you are using **firewalld**, **engine-setup** does not overwrite the existing configuration.

The firewall configuration documented here assumes a default configuration.

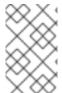

#### NOTE

A diagram of these firewall requirements is available at <a href="https://access.redhat.com/articles/3932211">https://access.redhat.com/articles/3932211</a>. You can use the IDs in the table to look up connections in the diagram.

Table 2.4. Red Hat Virtualization Manager Firewall Requirements

| ID | Port(<br>s) | Prot<br>ocol | Source                                                                                                    | Destination                          | Purpose                                                                                                    | Encrypted<br>by default |
|----|-------------|--------------|----------------------------------------------------------------------------------------------------|--------------------------------------|----------------------------------------------------------------------------------------------------|-------------------------|
| M1 | -           | ICM<br>P     | Red Hat<br>Virtualization Hosts<br>Red Hat Enterprise<br>Linux hosts                                                             | Red Hat<br>Virtualization<br>Manager | Optional.  May help in diagnosis.                                                                                                    | No                      |
| M2 | 22          | TCP          | System(s) used for maintenance of the Manager including backend configuration, and software upgrades.                            | Red Hat<br>Virtualization<br>Manager | Secure Shell (SSH) access. Optional.                                                                                                    | Yes                     |
| M3 | 2222        | TCP          | Clients accessing virtual machine serial consoles.                                                                               | Red Hat<br>Virtualization<br>Manager | Secure Shell (SSH)<br>access to enable<br>connection to<br>virtual machine<br>serial consoles.                                                                                                    | Yes                     |
| M4 | 80,<br>443  | TCP          | Administration Portal clients  VM Portal clients  Red Hat Virtualization Hosts  Red Hat Enterprise Linux hosts  REST API clients | Red Hat<br>Virtualization<br>Manager | Provides HTTP (port 80, not encrypted) and HTTPS (port 443, encrypted) access to the Manager. HTTP redirects connections to HTTPS.                                                                                        | Yes                     |
| M5 | 6100        | TCP          | Administration<br>Portal clients<br>VM Portal clients                                                                            | Red Hat<br>Virtualization<br>Manager | Provides websocket proxy access for a web-based console client, <b>noVNC</b> , when the websocket proxy is running on the Manager. If the websocket proxy is running on a different host, however, this port is not used. | No                      |

| ID  | Port(<br>s) | Prot<br>ocol | Source                                                               | Destination                                                    | Purpose                                                                                                    | Encrypted<br>by default                            |
|-----|-------------|--------------|----------------------------------------------------------------------|----------------------------------------------------------------|----------------------------------------------------------------------------------------------------|----------------------------------------------------|
| M6  | 7410        | UDP          | Red Hat<br>Virtualization Hosts<br>Red Hat Enterprise<br>Linux hosts | Red Hat<br>Virtualization<br>Manager                           | If Kdump is enabled on the hosts, open this port for the fence_kdump listener on the Manager. See fence_kdump Advanced Configuration. fence_kdump doesn't provide a way to encrypt the connection. However, you can manually configure this port to block access from hosts that are not eligible. | No                                                 |
| M7  | 5432<br>3   | TCP          | Administration<br>Portal clients                                     | Red Hat<br>Virtualization<br>Manager (ImagelO<br>Proxy server) | Required for communication with the ImagelO Proxy (ovirtimageio-proxy).                                                                                                    | Yes                                                |
| M8  | 6442        | TCP          | Red Hat<br>Virtualization Hosts<br>Red Hat Enterprise<br>Linux hosts | Open Virtual<br>Network (OVN)<br>southbound<br>database        | Connect to Open<br>Virtual Network<br>(OVN) database                                                                                                    | Yes                                                |
| M9  | 9696        | TCP          | Clients of external<br>network provider<br>for OVN                   | External network provider for OVN                              | OpenStack<br>Networking API                                                                                                    | Yes, with configurati on generated by enginesetup. |
| M10 | 3535<br>7   | TCP          | Clients of external<br>network provider<br>for OVN                   | External network provider for OVN                              | OpenStack Identity<br>API                                                                                                    | Yes, with configurati on generated by enginesetup. |
| M11 | 53          | TCP,<br>UDP  | Red Hat<br>Virtualization<br>Manager                                 | DNS Server                                                     | DNS lookup<br>requests from ports<br>above 1023 to port<br>53, and responses.<br>Open by default.                                                                                                    | No                                                 |

| ID  | Port(<br>s) | Prot<br>ocol | Source                               | Destination | Purpose                                                                                     | Encrypted<br>by default |
|-----|-------------|--------------|--------------------------------------|-------------|---------------------------------------------------------------------------------------------|-------------------------|
| M12 | 123         | UDP          | Red Hat<br>Virtualization<br>Manager | NTP Server  | NTP requests from<br>ports above 1023 to<br>port 123, and<br>responses. Open by<br>default. | No                      |

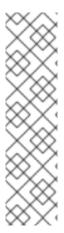

- A port for the OVN northbound database (6641) is not listed because, in the
  default configuration, the only client for the OVN northbound database (6641) is
  ovirt-provider-ovn. Because they both run on the same host, their
  communication is not visible to the network.
- By default, Red Hat Enterprise Linux allows outbound traffic to DNS and NTP on any destination address. If you disable outgoing traffic, make exceptions for the Manager to send requests to DNS and NTP servers. Other nodes may also require DNS and NTP. In that case, consult the requirements for those nodes and configure the firewall accordingly.

#### 2.3.4. Host Firewall Requirements

Red Hat Enterprise Linux hosts and Red Hat Virtualization Hosts (RHVH) require a number of ports to be opened to allow network traffic through the system's firewall. The firewall rules are automatically configured by default when adding a new host to the Manager, overwriting any pre-existing firewall configuration.

To disable automatic firewall configuration when adding a new host, clear the **Automatically configure** host firewall check box under **Advanced Parameters**.

To customize the host firewall rules, see https://access.redhat.com/solutions/2772331.

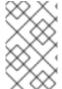

#### **NOTE**

A diagram of these firewall requirements is available at <a href="https://access.redhat.com/articles/3932211">https://access.redhat.com/articles/3932211</a>. You can use the IDs in the table to look up connections in the diagram.

Table 2.5. Virtualization Host Firewall Requirements

| ID | Port(s) | Protocol | Source                                | Destination                                                   | Purpose                                       | Encrypted<br>by default |
|----|---------|----------|---------------------------------------|---------------------------------------------------------------|-----------------------------------------------|-------------------------|
| H1 | 22      | TCP      | Red Hat<br>Virtualizatio<br>n Manager | Red Hat Virtualizatio n Hosts  Red Hat Enterprise Linux hosts | Secure Shell<br>(SSH)<br>access.<br>Optional. | Yes                     |

| ID | Port(s) | Protocol | Source                                                                      | Destination                                                                 | Purpose                                                                                                    | Encrypted<br>by default |
|----|---------|----------|-----------------------------------------------------------------------------|-----------------------------------------------------------------------------|----------------------------------------------------------------------------------------------------|-------------------------|
| H2 | 2223    | TCP      | Red Hat<br>Virtualizatio<br>n Manager                                       | Red Hat<br>Virtualizatio<br>n Hosts<br>Red Hat<br>Enterprise<br>Linux hosts | Secure Shell (SSH) access to enable connection to virtual machine serial consoles.                                                                                                  | Yes                     |
| НЗ | 161     | UDP      | Red Hat<br>Virtualizatio<br>n Hosts<br>Red Hat<br>Enterprise<br>Linux hosts | Red Hat<br>Virtualizatio<br>n Manager                                       | Simple network managemen t protocol (SNMP). Only required if you want Simple Network Manageme nt Protocol traps sent from the host to one or more external SNMP managers. Optional. | No                      |
| H4 | 111     | TCP      | NFS<br>storage<br>server                                                    | Red Hat<br>Virtualizatio<br>n Hosts<br>Red Hat<br>Enterprise<br>Linux hosts | NFS connections . Optional.                                                                                                    | No                      |

| ID | Port(s)        | Protocol | Source                                                         | Destination                                                                 | Purpose                                                                                                    | Encrypted<br>by default |
|----|----------------|----------|----------------------------------------------------------------|-----------------------------------------------------------------------------|----------------------------------------------------------------------------------------------------|-------------------------|
| H5 | 5900 -<br>6923 | TCP      | Administrati<br>on Portal<br>clients<br>VM Portal<br>clients   | Red Hat<br>Virtualizatio<br>n Hosts<br>Red Hat<br>Enterprise<br>Linux hosts | Remote guest console access via VNC and SPICE. These ports must be open to facilitate client access to virtual machines.                                                                                                    | Yes<br>(optional)       |
| H6 | 5989           | TCP, UDP | Common<br>Information<br>Model<br>Object<br>Manager<br>(CIMOM) | Red Hat Virtualizatio n Hosts  Red Hat Enterprise Linux hosts               | Used by Common Information Model Object Managers (CIMOM) to monitor virtual machines running on the host. Only required if you want to use a CIMOM to monitor the virtual machines in your virtualizatio n environmen t. Optional. | No                      |
| H7 | 9090           | TCP      | Red Hat<br>Virtualizatio<br>n Manager<br>Client<br>machines    | Red Hat<br>Virtualizatio<br>n Hosts<br>Red Hat<br>Enterprise<br>Linux hosts | Required to access the Cockpit web interface, if installed.                                                                                                    | Yes                     |

| ID  | Port(s)          | Protocol | Source                                                                                         | Destination                                                                 | Purpose                                                                                                    | Encrypted<br>by default                                                 |
|-----|------------------|----------|------------------------------------------------------------------------------------------------|-----------------------------------------------------------------------------|----------------------------------------------------------------------------------------------------|-------------------------------------------------------------------------|
| H8  | 16514            | TCP      | Red Hat Virtualizatio n Hosts  Red Hat Enterprise Linux hosts                                  | Red Hat<br>Virtualizatio<br>n Hosts<br>Red Hat<br>Enterprise<br>Linux hosts | Virtual<br>machine<br>migration<br>using <b>libvirt</b> .                                                                                         | Yes                                                                     |
| H9  | 49152 -<br>49215 | TCP      | Red Hat Virtualizatio n Hosts  Red Hat Enterprise Linux hosts                                  | Red Hat<br>Virtualizatio<br>n Hosts<br>Red Hat<br>Enterprise<br>Linux hosts | Virtual machine migration and fencing using VDSM. These ports must be open to facilitate both automated and manual migration of virtual machines. | Yes. Depending on agent for fencing, migration is done through libvirt. |
| H10 | 54321            | TCP      | Red Hat Virtualizatio n Manager  Red Hat Virtualizatio n Hosts  Red Hat Enterprise Linux hosts | Red Hat<br>Virtualizatio<br>n Hosts<br>Red Hat<br>Enterprise<br>Linux hosts | VDSM<br>communicat<br>ions with<br>the<br>Manager<br>and other<br>virtualizatio<br>n hosts.                                                       | Yes                                                                     |
| H11 | 54322            | TCP      | Red Hat<br>Virtualizatio<br>n Manager<br>(ImageIO<br>Proxy<br>server)                          | Red Hat<br>Virtualizatio<br>n Hosts<br>Red Hat<br>Enterprise<br>Linux hosts | Required for communicat ion with the ImagelO daemon (ovirt-imageio-daemon).                                                                       | Yes                                                                     |

| ID  | Port(s) | Protocol | Source                                                                      | Destination                                                                 | Purpose                                                                                                    | Encrypted<br>by default |
|-----|---------|----------|-----------------------------------------------------------------------------|-----------------------------------------------------------------------------|----------------------------------------------------------------------------------------------------|-------------------------|
| H12 | 6081    | UDP      | Red Hat<br>Virtualizatio<br>n Hosts<br>Red Hat<br>Enterprise<br>Linux hosts | Red Hat<br>Virtualizatio<br>n Hosts<br>Red Hat<br>Enterprise<br>Linux hosts | Required, when Open Virtual Network (OVN) is used as a network provider, to allow OVN to create tunnels between hosts.                        | No                      |
| H13 | 53      | TCP, UDP | Red Hat<br>Virtualizatio<br>n Hosts<br>Red Hat<br>Enterprise<br>Linux hosts | DNS Server                                                                  | DNS lookup<br>requests<br>from ports<br>above 1023<br>to port 53,<br>and<br>responses.<br>This port is<br>required<br>and open by<br>default. | No                      |

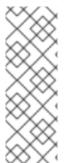

By default, Red Hat Enterprise Linux allows outbound traffic to DNS and NTP on any destination address. If you disable outgoing traffic, make exceptions for the Red Hat Virtualization Hosts

Red Hat Enterprise Linux hosts to send requests to DNS and NTP servers. Other nodes may also require DNS and NTP. In that case, consult the requirements for those nodes and configure the firewall accordingly.

### 2.3.5. Database Server Firewall Requirements

Red Hat Virtualization supports the use of a remote database server for the Manager database (**engine**) and the Data Warehouse database (**ovirt-engine-history**). If you plan to use a remote database server, it must allow connections from the Manager and the Data Warehouse service (which can be separate from the Manager).

Similarly, if you plan to access a local or remote Data Warehouse database from an external system, such as Red Hat CloudForms, the database must allow connections from that system.

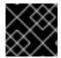

#### **IMPORTANT**

Accessing the Manager database from external systems is not supported.

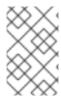

A diagram of these firewall requirements is available at <a href="https://access.redhat.com/articles/3932211">https://access.redhat.com/articles/3932211</a>. You can use the IDs in the table to look up connections in the diagram.

Table 2.6. Database Server Firewall Requirements

| ID | Port(<br>s) | Prot<br>ocol | Source                                                            | Destination                                                                              | Purpose                                                    | Encrypted<br>by default                                  |
|----|-------------|--------------|-------------------------------------------------------------------|------------------------------------------------------------------------------------------|------------------------------------------------------------|----------------------------------------------------------|
| D1 | 5432        | TCP,<br>UDP  | Red Hat<br>Virtualization<br>Manager<br>Data Warehouse<br>service | Manager (engine) database server  Data Warehouse (ovirt-engine- history) database server | Default port for<br>PostgreSQL<br>database<br>connections. | No, but can be enabled.                                  |
| D2 | 5432        | TCP,<br>UDP  | External systems                                                  | Data Warehouse<br>(ovirt-engine-<br>history) database<br>server                          | Default port for<br>PostgreSQL<br>database<br>connections. | Disabled<br>by default.<br>No, but<br>can be<br>enabled. |

# CHAPTER 3. INSTALLING THE RED HAT VIRTUALIZATION MANAGER

# 3.1. INSTALLING THE RED HAT VIRTUALIZATION MANAGER MACHINE AND THE REMOTE SERVER

1. The Red Hat Virtualization Manager must run on Red Hat Enterprise Linux 7. For detailed instructions on installing Red Hat Enterprise Linux, see the Red Hat Enterprise Linux 7 Installation Guide.

This machine must meet the minimum Manager hardware requirements.

2. Install a second Red Hat Enterprise Linux machine to use for the databases. This machine will be referred to as the remote server.

To install the Red Hat Virtualization Manager on a system that does not have access to the Content Delivery Network, see Appendix A, Configuring a Local Repository for Offline Red Hat Virtualization Manager Installation before configuring the Manager.

# 3.2. ENABLING THE RED HAT VIRTUALIZATION MANAGER REPOSITORIES

Register the system with Red Hat Subscription Manager, attach the **Red Hat Virtualization Manager** subscription, and enable Manager repositories.

#### **Procedure**

1. Register your system with the Content Delivery Network, entering your Customer Portal user name and password when prompted:

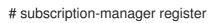

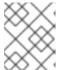

#### NOTE

If you are using an IPv6 network, use an IPv6 transition mechanism to access the Content Delivery Network and subscription manager.

2. Find the **Red Hat Virtualization Manager** subscription pool and record the pool ID:

# subscription-manager list --available

3. Use the pool ID to attach the subscription to the system:

# subscription-manager attach --pool=pool\_id

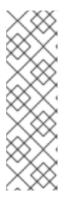

To view currently attached subscriptions:

# subscription-manager list --consumed

To list all enabled repositories:

# yum repolist

4. Configure the repositories:

# subscription-manager repos \

- --disable='\*' \
- --enable=rhel-7-server-rpms \
- --enable=rhel-7-server-supplementary-rpms \
- --enable=rhel-7-server-rhv-4.3-manager-rpms \
- --enable=rhel-7-server-rhv-4-manager-tools-rpms \
- --enable=rhel-7-server-ansible-2.9-rpms \
- --enable=jb-eap-7.2-for-rhel-7-server-rpms

Before configuring the Red Hat Virtualization Manager, you must manually configure the Manager database on the remote server. You can also use this procedure to manually configure the Data Warehouse database if you do not want the Data Warehouse setup script to configure it automatically.

#### 3.3. PREPARING A REMOTE POSTGRESQL DATABASE

Manually configure a database on a machine that is separate from the Manager machine.

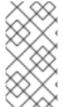

#### NOTE

The **engine-setup** and **engine-backup --mode=restore** commands only support system error messages in the **en\_US.UTF8** locale, even if the system locale is different.

The locale settings in the **postgresql.conf** file must be set to **en\_US.UTF8**.

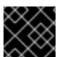

#### **IMPORTANT**

The database name must contain only numbers, underscores, and lowercase letters.

#### **Enabling the Red Hat Virtualization Manager Repositories**

Register the system with Red Hat Subscription Manager, attach the **Red Hat Virtualization Manager** subscription, and enable Manager repositories.

#### **Procedure**

1. Register your system with the Content Delivery Network, entering your Customer Portal user name and password when prompted:

# subscription-manager register

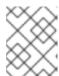

If you are using an IPv6 network, use an IPv6 transition mechanism to access the Content Delivery Network and subscription manager.

- 2. Find the **Red Hat Virtualization Manager** subscription pool and record the pool ID:
  - # subscription-manager list --available
- 3. Use the pool ID to attach the subscription to the system:
  - # subscription-manager attach --pool=pool\_id

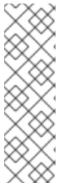

#### **NOTE**

To view currently attached subscriptions:

# subscription-manager list --consumed

To list all enabled repositories:

# yum repolist

4. Configure the repositories:

# subscription-manager repos \

- --disable='\*' \
- --enable=rhel-7-server-rpms \
- --enable=rhel-7-server-supplementary-rpms \
- --enable=rhel-7-server-rhv-4.3-manager-rpms \
- --enable=rhel-7-server-rhv-4-manager-tools-rpms \
- --enable=rhel-7-server-ansible-2.9-rpms \
- --enable=jb-eap-7.2-for-rhel-7-server-rpms

#### Initializing the PostgreSQL Database

- 1. Install the PostgreSQL server package:
  - # yum install rh-postgresql10 rh-postgresql10-postgresql-contrib
- 2. Initialize the PostgreSQL database, start the **postgresql** service, and ensure that this service starts on boot:
  - # scl enable rh-postgresql10 -- postgresql-setup --initdb # systemctl enable rh-postgresql10-postgresql # systemctl start rh-postgresql10-postgresql
- 3. Connect to the **psql** command line interface as the **postgres** user:
  - su postgres -c 'scl enable rh-postgresql10 -- psql'

4. Create a default user. The Manager's default user is **engine** and Data Warehouse's default user is **ovirt\_engine\_history**:

postgres=# create role user\_name with login encrypted password 'password';

5. Create a database. The Manager's default database name is **engine** and Data Warehouse's default database name is **ovirt\_engine\_history**:

postgres=# create database *database\_name* owner *user\_name* template template0 encoding 'UTF8' lc\_collate 'en\_US.UTF-8' lc\_ctype 'en\_US.UTF-8';

6. Connect to the new database:

postgres=# \c database\_name

7. Add the **uuid-ossp** extension:

database\_name=# CREATE EXTENSION "uuid-ossp";

8. Add the **plpgsql** language if it does not exist:

database\_name=# CREATE LANGUAGE plpgsql;

9. Quit the **psql** interface:

database name=# \q

10. Ensure the database can be accessed remotely by enabling md5 client authentication. Edit the /var/opt/rh/rh-postgresql10/lib/pgsql/data/pg\_hba.conf file, and add the following line immediately underneath the line starting with local at the bottom of the file, replacing X.X.X.X with the IP address of the Manager or the Data Warehouse machine, and 0-32 or 0-128 with the CIDR mask length:

```
host database_name user_name X.X.X.X/0-32 md5
host database_name user_name X.X.X.X::/0-128 md5
```

For example:

```
# IPv4, 32-bit address:
host engine engine 192.168.12.10/32 md5

# IPv6, 128-bit address:
host engine engine fe80::7a31:c1ff:0000:0000/96 md5
```

11. Allow TCP/IP connections to the database. Edit the /var/opt/rh/rh-postgresql10/lib/pgsql/data/postgresql.conf file and add the following line:

```
listen_addresses='*'
```

This example configures the **postgresql** service to listen for connections on all interfaces. You can specify an interface by giving its IP address.

12. Update the PostgreSQL server's configuration. In the /var/opt/rh/rh-postgresql10/lib/pgsql/data/postgresql.conf file, add the following lines to the bottom of the file:

```
autovacuum_vacuum_scale_factor=0.01
autovacuum_analyze_scale_factor=0.075
autovacuum_max_workers=6
maintenance_work_mem=65536
max_connections=150
work_mem=8192
```

13. Open the default port used for PostgreSQL database connections, and save the updated firewall rules:

```
# firewall-cmd --zone=public --add-service=postgresql
# firewall-cmd --permanent --zone=public --add-service=postgresql
```

- 14. Restart the **postgresql** service:
  - # systemctl restart rh-postgresql10-postgresql
- 15. Optionally, set up SSL to secure database connections using the instructions at https://www.postgresql.org/docs/10/ssl-tcp.html#SSL-FILE-USAGE.

# 3.4. INSTALLING AND CONFIGURING THE RED HAT VIRTUALIZATION MANAGER

Install the package and dependencies for the Red Hat Virtualization Manager, and configure it using the **engine-setup** command. The script asks you a series of questions and, after you provide the required values for all questions, applies that configuration and starts the **ovirt-engine** service.

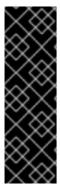

#### **IMPORTANT**

The **engine-setup** command guides you through several distinct configuration stages, each comprising several steps that require user input. Suggested configuration defaults are provided in square brackets; if the suggested value is acceptable for a given step, press **Enter** to accept that value.

You can run **engine-setup --accept-defaults** to automatically accept all questions that have default answers. This option should be used with caution and only if you are familiar with **engine-setup**.

#### **Procedure**

1. Ensure all packages are up to date:

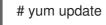

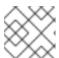

#### **NOTE**

Reboot the machine if any kernel-related packages were updated.

- 2. Install the **rhvm** package and dependencies.
  - # yum install rhvm
- 3. Run the **engine-setup** command to begin configuring the Red Hat Virtualization Manager:
  - # engine-setup
- 4. Press **Enter** to configure the Manager on this machine:
  - Configure Engine on this host (Yes, No) [Yes]:
- 5. Optionally install Open Virtual Network (OVN). Selecting **Yes** will install an OVN central server on the Manager machine, and add it to Red Hat Virtualization as an external network provider. The default cluster will use OVN as its default network provider, and hosts added to the default cluster will automatically be configured to communicate with OVN.
  - Configure ovirt-provider-ovn (Yes, No) [Yes]:

For more information on using OVN networks in Red Hat Virtualization, see Adding Open Virtual Network (OVN) as an External Network Provider in the Administration Guide.

- 6. Optionally allow **engine-setup** to configure the Image I/O Proxy (**ovirt-imageio-proxy**) to allow the Manager to upload virtual disks into storage domains.
  - Configure Image I/O Proxy on this host? (Yes, No) [Yes]:
- 7. Optionally allow **engine-setup** to configure a websocket proxy server for allowing users to connect to virtual machines through the noVNC console:
  - Configure WebSocket Proxy on this machine? (Yes, No) [Yes]:

To configure the websocket proxy on a remote server, answer **No** and see Appendix B, *Installing a Websocket Proxy on a Separate Machine* after completing the Manager configuration.

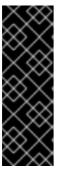

#### **IMPORTANT**

The websocket proxy and noVNC are Technology Preview features only. Technology Preview features are not supported with Red Hat production service-level agreements (SLAs) and might not be functionally complete, and Red Hat does not recommend using them for production. These features provide early access to upcoming product features, enabling customers to test functionality and provide feedback during the development process. For more information see Red Hat Technology Preview Features Support Scope .

8. Choose whether to configure Data Warehouse on this machine.

Please note: Data Warehouse is required for the engine. If you choose to not configure it on this host, you have to configure it on a remote host, and then configure the engine on this host so that it can access the database of the remote Data Warehouse host.

Configure Data Warehouse on this host (Yes, No) [Yes]:

To configure Data Warehouse on a remote server, answer **No** and see Section 3.5, "Installing and Configuring Data Warehouse on a Separate Machine" after completing the Manager configuration.

9. Optionally allow access to a virtual machines's serial console from the command line.

Configure VM Console Proxy on this host (Yes, No) [Yes]:

Additional configuration is required on the client machine to use this feature. See Opening a Serial Console to a Virtual Machine in the Virtual Machine Management Guide.

10. Press **Enter** to accept the automatically detected host name, or enter an alternative host name and press **Enter**. Note that the automatically detected host name may be incorrect if you are using virtual hosts.

Host fully qualified DNS name of this server [autodetected host name]:

11. The **engine-setup** command checks your firewall configuration and offers to open the ports used by the Manager for external communication, such as ports 80 and 443. If you do not allow **engine-setup** to modify your firewall configuration, you must manually open the ports used by the Manager. **firewalld** is configured as the firewall manager; **iptables** is deprecated.

Setup can automatically configure the firewall on this system.

Note: automatic configuration of the firewall may overwrite current settings.

NOTICE: iptables is deprecated and will be removed in future releases

Do you want Setup to configure the firewall? (Yes, No) [Yes]:

If you choose to automatically configure the firewall, and no firewall managers are active, you are prompted to select your chosen firewall manager from a list of supported options. Type the name of the firewall manager and press **Enter**. This applies even in cases where only one option is listed.

12. Specify whether to configure the Manager database on this machine, or on another machine:

Where is the Engine database located? (Local, Remote) [Local]:

• If you select **Remote**, input the following values for the preconfigured remote database server. Replace **localhost** with the ip address or FQDN of the remote database server:

Engine database host [localhost]:

Engine database port [5432]:

Engine database secured connection (Yes, No) [No]:

Engine database name [engine]:

Engine database user [engine]:

Engine database password:

13. Set a password for the automatically created administrative user of the Red Hat Virtualization Manager:

Engine admin password:
Confirm engine admin password:

14. Select Gluster, Virt, or Both:

Application mode (Both, Virt, Gluster) [Both]:

**Both** offers the greatest flexibility. In most cases, select **Both**. **Virt** allows you to run virtual machines in the environment; **Gluster** only allows you to manage GlusterFS from the Administration Portal.

15. If you installed the OVN provider, you can choose to use the default credentials, or specify an alternative.

Use default credentials (admin@internal) for ovirt-provider-ovn (Yes, No) [Yes]: oVirt OVN provider user[admin@internal]: oVirt OVN provider password:

- 16. Set the default value for the **wipe\_after\_delete** flag, which wipes the blocks of a virtual disk when the disk is deleted.
  - Default SAN wipe after delete (Yes, No) [No]:
- 17. The Manager uses certificates to communicate securely with its hosts. This certificate can also optionally be used to secure HTTPS communications with the Manager. Provide the organization name for the certificate:
  - Organization name for certificate [autodetected domain-based name]:
- 18. Optionally allow **engine-setup** to make the landing page of the Manager the default page presented by the Apache web server:

Setup can configure the default page of the web server to present the application home page. This may conflict with existing applications.

Do you wish to set the application as the default web page of the server? (Yes, No) [Yes]:

19. By default, external SSL (HTTPS) communication with the Manager is secured with the self-signed certificate created earlier in the configuration to securely communicate with hosts. Alternatively, choose another certificate for external HTTPS connections; this does not affect how the Manager communicates with hosts:

Setup can configure apache to use SSL using a certificate issued from the internal CA. Do you wish Setup to configure that, or prefer to perform that manually? (Automatic, Manual) [Automatic]:

- 20. Review the installation settings, and press **Enter** to accept the values and proceed with the installation:
  - Please confirm installation settings (OK, Cancel) [OK]:

When your environment has been configured, **engine-setup** displays details about how to access your environment. If you chose to manually configure the firewall, **engine-setup** provides a custom list of ports that need to be opened, based on the options selected during setup. **engine-setup** also saves your answers to a file that can be used to reconfigure the Manager using the same values, and outputs the location of the log file for the Red Hat Virtualization Manager configuration process.

21. If you intend to link your Red Hat Virtualization environment with a directory server, configure

- the date and time to synchronize with the system clock used by the directory server to avoid unexpected account expiry issues. See Synchronizing the System Clock with a Remote Server in the Red Hat Enterprise Linux System Administrator's Guide for more information.
- 22. Install the certificate authority according to the instructions provided by your browser. You can get the certificate authority's certificate by navigating to http://manager-fqdn/ovirt-engine/services/pki-resource?resource=ca-certificate&format=X509-PEM-CA, replacing manager-fqdn with the FQDN that you provided during the installation.

Install the Data Warehouse service and database on the remote server:

# 3.5. INSTALLING AND CONFIGURING DATA WAREHOUSE ON A SEPARATE MACHINE

This section describes installing and configuring the Data Warehouse service on a separate machine from the Red Hat Virtualization Manager. Installing Data Warehouse on a separate machine helps to reduce the load on the Manager machine.

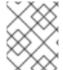

#### NOTE

You can install the Data Warehouse database on a machine separate from the Data Warehouse service.

#### **Prerequisites**

- The Red Hat Virtualization Manager is installed on a separate machine.
- A physical server or virtual machine running Red Hat Enterprise Linux 7.
- The Manager database password.

#### **Enabling the Red Hat Virtualization Manager Repositories**

Register the system with Red Hat Subscription Manager, attach the **Red Hat Virtualization Manager** subscription, and enable Manager repositories.

#### **Procedure**

1. Register your system with the Content Delivery Network, entering your Customer Portal user name and password when prompted:

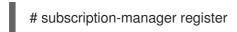

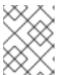

#### NOTE

If you are using an IPv6 network, use an IPv6 transition mechanism to access the Content Delivery Network and subscription manager.

2. Find the Red Hat Virtualization Manager subscription pool and record the pool ID:

# subscription-manager list --available

3. Use the pool ID to attach the subscription to the system:

# subscription-manager attach --pool=pool\_id

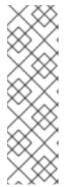

#### **NOTE**

To view currently attached subscriptions:

# subscription-manager list --consumed

To list all enabled repositories:

# yum repolist

4. Configure the repositories:

# subscription-manager repos \

- --disable='\*' \
- --enable=rhel-7-server-rpms \
- --enable=rhel-7-server-supplementary-rpms \
- --enable=rhel-7-server-rhv-4.3-manager-rpms \
- --enable=rhel-7-server-rhv-4-manager-tools-rpms \
- --enable=rhel-7-server-ansible-2.9-rpms \
- --enable=jb-eap-7.2-for-rhel-7-server-rpms

#### Installing Data Warehouse on a Separate Machine

- 1. Log in to the machine where you want to install the database.
- 2. Ensure that all packages are up to date:
  - # yum update
- 3. Install the **ovirt-engine-dwh-setup** package:
  - # yum install ovirt-engine-dwh-setup
- 4. Run the **engine-setup** command to begin the installation:
  - # engine-setup
- 5. Ensure you answer **No** when asked whether to install the Manager on this machine:
  - Configure Engine on this host (Yes, No) [Yes]: No
- 6. Answer **Yes** to install Data Warehouse on this machine:
  - Configure Data Warehouse on this host (Yes, No) [Yes]:
- 7. Press **Enter** to accept the automatically-detected host name, or enter an alternative host name and press **Enter**:

Host fully qualified DNS name of this server [autodetected hostname]:

8. Press **Enter** to automatically configure the firewall, or type **No** and press **Enter** to maintain existing settings:

Setup can automatically configure the firewall on this system.

Note: automatic configuration of the firewall may overwrite current settings.

Do you want Setup to configure the firewall? (Yes, No) [Yes]:

If you choose to automatically configure the firewall, and no firewall managers are active, you are prompted to select your chosen firewall manager from a list of supported options. Type the name of the firewall manager and press **Enter**. This applies even in cases where only one option is listed.

9. Enter the fully qualified domain name of the Manager machine, and then press **Enter**:

Host fully qualified DNS name of the engine server []:

10. Press **Enter** to allow setup to sign the certificate on the Manager via SSH:

Setup will need to do some actions on the remote engine server. Either automatically, using ssh as root to access it, or you will be prompted to manually perform each such action. Please choose one of the following:

- 1 Access remote engine server using ssh as root
- 2 Perform each action manually, use files to copy content around
- (1, 2)[1]:
- 11. Press **Enter** to accept the default SSH port, or enter an alternative port number and then press **Enter**:
  - ssh port on remote engine server [22]:
- 12. Enter the root password for the Manager machine:
  - root password on remote engine server manager.example.com:
- 13. Specify whether to host the Data Warehouse database on this machine (Local), or on another machine (Remote):
  - Where is the DWH database located? (Local, Remote) [Local]:
  - If you select Local, the engine-setup script can configure your database automatically (including adding a user and a database), or it can connect to a preconfigured local database:

Setup can configure the local postgresql server automatically for the DWH to run. This may conflict with existing applications.

Would you like Setup to automatically configure postgresql and create DWH database, or prefer to perform that manually? (Automatic, Manual) [Automatic]:

- If you select **Automatic** by pressing **Enter**, no further action is required here.
- If you select **Manual**, input the following values for the manually-configured local database:

DWH database secured connection (Yes, No) [No]:

DWH database name [ovirt\_engine\_history]: DWH database user [ovirt\_engine\_history]: DWH database password:

• If you select **Remote**, you are prompted to provide details about the remote database host. Input the following values for the preconfigured remote database host:

DWH database host []: dwh-db-fqdn
DWH database port [5432]:
DWH database secured connection (Yes, No) [No]:
DWH database name [ovirt\_engine\_history]:
DWH database user [ovirt\_engine\_history]:
DWH database password: password

14. Enter the fully qualified domain name and password for the Manager database machine. If you are installing the Data Warehouse database on the same machine where the Manager database is installed, use the same FQDN. Press **Enter** to accept the default values in each other field:

Engine database host []: engine-db-fqdn
Engine database port [5432]:
Engine database secured connection (Yes, No) [No]:
Engine database name [engine]:
Engine database user [engine]:
Engine database password: password

15. Choose how long Data Warehouse will retain collected data:

Please choose Data Warehouse sampling scale:

(1) Basic

(2) Full

(1, 2)[1]:

**Full** uses the default values for the data storage settings listed in Application Settings for the Data Warehouse service in ovirt-engine-dwhd.conf (recommended when Data Warehouse is installed on a remote host).

**Basic** reduces the values of **DWH\_TABLES\_KEEP\_HOURLY** to **720** and **DWH\_TABLES\_KEEP\_DAILY** to **0**, easing the load on the Manager machine. Use **Basic** when the Manager and Data Warehouse are installed on the same machine.

16. Confirm your installation settings:

Please confirm installation settings (OK, Cancel) [OK]:

17. After the Data Warehouse configuration is complete, on the Red Hat Virtualization Manager, restart the **ovirt-engine** service:

# systemctl restart ovirt-engine

18. Optionally, set up SSL to secure database connections using the instructions at link: https://www.postgresql.org/docs/10/ssl-tcp.html#SSL-FILE-USAGE.

Log in to the Administration Portal, where you can add hosts and storage to the environment:

#### 3.6. CONNECTING TO THE ADMINISTRATION PORTAL

Access the Administration Portal using a web browser.

1. In a web browser, navigate to **https://manager-fqdn/ovirt-engine**, replacing *manager-fqdn* with the FQDN that you provided during installation.

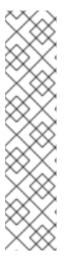

#### **NOTE**

You can access the Administration Portal using alternate host names or IP addresses. To do so, you need to add a configuration file under /etc/ovirt-engine/engine.conf.d/. For example:

# vi /etc/ovirt-engine/engine.conf.d/99-custom-sso-setup.conf SSO\_ALTERNATE\_ENGINE\_FQDNS="alias1.example.com alias2.example.com"

The list of alternate host names needs to be separated by spaces. You can also add the IP address of the Manager to the list, but using IP addresses instead of DNS-resolvable host names is not recommended.

- 2. Click **Administration Portal**. An SSO login page displays. SSO login enables you to log in to the Administration and VM Portal at the same time.
- 3. Enter your **User Name** and **Password**. If you are logging in for the first time, use the user name **admin** along with the password that you specified during installation.
- 4. Select the **Domain** to authenticate against. If you are logging in using the internal **admin** user name, select the **internal** domain.
- 5. Click Log In.
- 6. You can view the Administration Portal in multiple languages. The default selection is chosen based on the locale settings of your web browser. If you want to view the Administration Portal in a language other than the default, select your preferred language from the drop-down list on the welcome page.

To log out of the Red Hat Virtualization Administration Portal, click your user name in the header bar and click **Sign Out**. You are logged out of all portals and the Manager welcome screen displays.

## CHAPTER 4. INSTALLING HOSTS FOR RED HAT VIRTUALIZATION

Red Hat Virtualization supports two types of hosts: Red Hat Virtualization Hosts (RHVH) and Red Hat Enterprise Linux hosts. Depending on your environment, you may want to use one type only, or both. At least two hosts are required for features such as migration and high availability.

See Section 4.3, "Recommended Practices for Configuring Host Networks" for networking information.

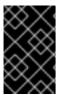

#### **IMPORTANT**

SELinux is in enforcing mode upon installation. To verify, run **getenforce**. SELinux must be in enforcing mode on all hosts and Managers for your Red Hat Virtualization environment to be supported.

#### Table 4.1. Host Types

| Host Type                     | Other Names           | Description                                                                                                    |
|-------------------------------|-----------------------|----------------------------------------------------------------------------------------------------|
| Red Hat Virtualization Host   | RHVH, thin host       | This is a minimal operating system based on Red Hat Enterprise Linux. It is distributed as an ISO file from the Customer Portal and contains only the packages required for the machine to act as a host. |
| Red Hat Enterprise Linux host | RHEL host, thick host | Red Hat Enterprise Linux systems with the appropriate subscriptions attached can be used as hosts.                                                                                                    |

#### **Host Compatibility**

When you create a new data center, you can set the compatibility version. Select the compatibility version that suits all the hosts in the data center. Once set, version regression is not allowed. For a fresh Red Hat Virtualization installation, the latest compatibility version is set in the default data center and default cluster; to use an earlier compatibility version, you must create additional data centers and clusters. For more information about compatibility versions see *Red Hat Virtualization Manager Compatibility* in Red Hat Virtualization Life Cycle.

#### 4.1. RED HAT VIRTUALIZATION HOSTS

#### 4.1.1. Installing Red Hat Virtualization Hosts

Red Hat Virtualization Host (RHVH) is a minimal operating system based on Red Hat Enterprise Linux that is designed to provide a simple method for setting up a physical machine to act as a hypervisor in a Red Hat Virtualization environment. The minimal operating system contains only the packages required for the machine to act as a hypervisor, and features a Cockpit web interface for monitoring the host and performing administrative tasks. See <a href="http://cockpit-project.org/running.html">http://cockpit-project.org/running.html</a> for the minimum browser requirements.

RHVH supports NIST 800-53 partitioning requirements to improve security. RHVH uses a NIST 800-53 partition layout by default.

The host must meet the minimum host requirements.

#### **Procedure**

- 1. Download the RHVH ISO image from the Customer Portal:
  - a. Log in to the Customer Portal at https://access.redhat.com.
  - b. Click **Downloads** in the menu bar.
  - c. Click **Red Hat Virtualization**. Scroll up and click **Download Latest** to access the product download page.
  - d. Go to Hypervisor Image for RHV 4.3 and and click Download Now.
  - e. Create a bootable media device. See Making Media in the *Red Hat Enterprise Linux Installation Guide* for more information.
- 2. Start the machine on which you are installing RHVH, booting from the prepared installation media.
- 3. From the boot menu, select Install RHVH 4.3 and press Enter.

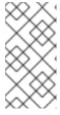

#### **NOTE**

You can also press the **Tab** key to edit the kernel parameters. Kernel parameters must be separated by a space, and you can boot the system using the specified kernel parameters by pressing the **Enter** key. Press the **Esc** key to clear any changes to the kernel parameters and return to the boot menu.

- 4. Select a language, and click **Continue**.
- 5. Select a time zone from the **Date & Time** screen and click **Done**.
- 6. Select a keyboard layout from the **Keyboard** screen and click **Done**.
- 7. Select the device on which to install RHVH from the **Installation Destination** screen. Optionally, enable encryption. Click **Done**.

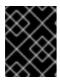

#### **IMPORTANT**

Red Hat strongly recommends using the **Automatically configure partitioning** option.

8. Select a network from the **Network & Host Name**screen and click **Configure...** to configure the connection details.

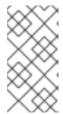

#### **NOTE**

To use the connection every time the system boots, select the **Automatically connect to this network when it is available** check box. For more information, see Edit Network Connections in the *Red Hat Enterprise Linux 7 Installation Guide*.

Enter a host name in the Host name field, and click Done.

- 9. Optionally configure Language Support, Security Policy, and Kdump. See Installing Using Anaconda in the Red Hat Enterprise Linux 7 Installation Guide for more information on each of the sections in the Installation Summary screen.
- 10. Click Begin Installation.
- 11. Set a root password and, optionally, create an additional user while RHVH installs.

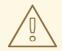

#### **WARNING**

Red Hat strongly recommends not creating untrusted users on RHVH, as this can lead to exploitation of local security vulnerabilities.

12. Click **Reboot** to complete the installation.

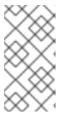

#### **NOTE**

When RHVH restarts, **nodectl check** performs a health check on the host and displays the result when you log in on the command line. The message **node status: OK** or **node status: DEGRADED** indicates the health status. Run **nodectl check** to get more information. The service is enabled by default.

#### 4.1.2. Enabling the Red Hat Virtualization Host Repository

Register the system to receive updates. Red Hat Virtualization Host only requires one repository. This section provides instructions for registering RHVH with the Content Delivery Network, or with Red Hat Satellite 6.

#### Registering RHVH with the Content Delivery Network

- Log in to the Cockpit web interface at https://HostFQDNorIP:9090.
- 2. Navigate to **Subscriptions**, click **Register System**, and enter your Customer Portal user name and password. The **Red Hat Virtualization Host** subscription is automatically attached to the system.
- 3. Click Terminal.
- 4. Enable the **Red Hat Virtualization Host 7** repository to allow later updates to the Red Hat Virtualization Host:

# subscription-manager repos --enable=rhel-7-server-rhvh-4-rpms

#### Registering RHVH with Red Hat Satellite 6

- 1. Log in to the Cockpit web interface at https://HostFQDNorIP:9090.
- 2. Click Terminal.
- 3. Register RHVH with Red Hat Satellite 6:

```
# rpm -Uvh http://satellite.example.com/pub/katello-ca-consumer-latest.noarch.rpm
# subscription-manager register --org="org_id"
# subscription-manager list --available
# subscription-manager attach --pool=pool_id
# subscription-manager repos \
    --disable='*' \
    --enable=rhel-7-server-rhvh-4-rpms
```

#### 4.1.3. Advanced Installation

#### 4.1.3.1. Custom Partitioning

Custom partitioning on Red Hat Virtualization Host (RHVH) is not recommended. Red Hat strongly recommends using the **Automatically configure partitioning** option in the **Installation Destination** window.

If your installation requires custom partitioning, select the **I will configure partitioning** option during the installation, and note that the following restrictions apply:

- Ensure the default **LVM Thin Provisioning** option is selected in the **Manual Partitioning** window.
- The following directories are required and must be on thin provisioned logical volumes:
  - root (/)
  - o /home
  - o /tmp
  - o /var
  - /var/crash
  - /var/log
  - o /var/log/audit

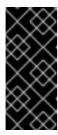

#### **IMPORTANT**

Do not create a separate partition for /usr. Doing so will cause the installation to fail.

/usr must be on a logical volume that is able to change versions along with RHVH, and therefore should be left on root (/).

For information about the required storage sizes for each partition, see Section 2.2.3, "Storage Requirements".

- The /boot directory should be defined as a standard partition.
- The /var directory must be on a separate volume or disk.
- Only XFS or Ext4 file systems are supported.

#### Configuring Manual Partitioning in a Kickstart File

The following example demonstrates how to configure manual partitioning in a Kickstart file.

```
clearpart --all
part /boot --fstype xfs --size=1000 --ondisk=sda
part pv.01 --size=42000 --grow
volgroup HostVG pv.01 --reserved-percent=20
logvol swap --vgname=HostVG --name=swap --fstype=swap --recommended
logvol none --vgname=HostVG --name=HostPool --thinpool --size=40000 --grow
logvol / --vgname=HostVG --name=root --thin --fstype=ext4 --poolname=HostPool --
fsoptions="defaults,discard" --size=6000 --grow
logvol /var --vgname=HostVG --name=var --thin --fstype=ext4 --poolname=HostPool
--fsoptions="defaults,discard" --size=15000
logvol /var/crash --vgname=HostVG --name=var crash --thin --fstype=ext4 --poolname=HostPool --
fsoptions="defaults, discard" -- size=10000
logvol /var/log --vgname=HostVG --name=var_log --thin --fstype=ext4 --poolname=HostPool --
fsoptions="defaults,discard" --size=8000
logvol /var/log/audit --vgname=HostVG --name=var_audit --thin --fstype=ext4 --poolname=HostPool -
-fsoptions="defaults,discard" --size=2000
logvol /home --vgname=HostVG --name=home --thin --fstype=ext4 --poolname=HostPool --
fsoptions="defaults,discard" --size=1000
logvol /tmp --vgname=HostVG --name=tmp --thin --fstype=ext4 --poolname=HostPool --
fsoptions="defaults.discard" --size=1000
```

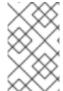

#### **NOTE**

If you use **logvol --thinpool --grow**, you must also include **volgroup --reserved-space** or **volgroup --reserved-percent** to reserve space in the volume group for the thin pool to grow.

#### 4.1.3.2. Automating Red Hat Virtualization Host Deployment

You can install Red Hat Virtualization Host (RHVH) without a physical media device by booting from a PXE server over the network with a Kickstart file that contains the answers to the installation questions.

General instructions for installing from a PXE server with a Kickstart file are available in the *Red Hat Enterprise Linux Installation Guide*, as RHVH is installed in much the same way as Red Hat Enterprise Linux. RHVH-specific instructions, with examples for deploying RHVH with Red Hat Satellite, are described below.

The automated RHVH deployment has 3 stages:

- Section 4.1.3.2.1, "Preparing the Installation Environment"
- Section 4.1.3.2.2, "Configuring the PXE Server and the Boot Loader"

Section 4.1.3.2.3, "Creating and Running a Kickstart File"

#### 4.1.3.2.1. Preparing the Installation Environment

- 1. Log in to the Customer Portal.
- 2. Click **Downloads** in the menu bar.
- 3. Click **Red Hat Virtualization**. Scroll up and click **Download Latest** to access the product download page.
- 4. Go to Hypervisor Image for RHV 4.3 and and click Download Now.
- 5. Make the RHVH ISO image available over the network. See Installation Source on a Network in the Red Hat Enterprise Linux Installation Guide.
- 6. Extract the **squashfs.img** hypervisor image file from the RHVH ISO:

# mount -o loop /path/to/RHVH-ISO/mnt/rhvh
# cp /mnt/rhvh/Packages/redhat-virtualization-host-image-update\* /tmp
# cd /tmp
# rpm2cpio redhat-virtualization-host-image-update\* | cpio -idmv

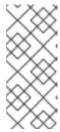

#### NOTE

This squashfs.img file, located in the /tmp/usr/share/redhat-virtualization-host/image/ directory, is called redhat-virtualization-host-version\_number\_version.squashfs.img. It contains the hypervisor image for installation on the physical machine. It should not be confused with the /LiveOS/squashfs.img file, which is used by the Anaconda inst.stage2 option.

#### 4.1.3.2.2. Configuring the PXE Server and the Boot Loader

- 1. Configure the PXE server. See Preparing for a Network Installation in the Red Hat Enterprise Linux Installation Guide.
- 2. Copy the RHVH boot images to the /tftpboot directory:

# cp mnt/rhvh/images/pxeboot/{vmlinuz,initrd.img} /var/lib/tftpboot/pxelinux/

3. Create a **rhvh** label specifying the RHVH boot images in the boot loader configuration:

LABEL rhvh
MENU LABEL Install Red Hat Virtualization Host
KERNEL /var/lib/tftpboot/pxelinux/vmlinuz
APPEND initrd=/var/lib/tftpboot/pxelinux/initrd.img inst.stage2=*URL/to/RHVH-ISO* 

#### RHVH Boot Loader Configuration Example for Red Hat Satellite

If you are using information from Red Hat Satellite to provision the host, you must create a global or host group level parameter called **rhvh\_image** and populate it with the directory URL where the ISO is mounted or extracted:

<%#

kind: PXELinux

name: RHVH PXELinux

%>

# Created for booting new hosts

#

**DEFAULT** rhvh

LABEL rhvh

KERNEL <%= @kernel %>

APPEND initrd=<%= @initrd %> inst.ks=<%= foreman\_url("provision") %> inst.stage2=<%= @host.params["rhvh\_image"] %> intel\_iommu=on console=tty0 console=ttyS1,115200n8 ssh\_pwauth=1 local\_boot\_trigger=<%= foreman\_url("built") %> IPAPPEND 2

4. Make the content of the RHVH ISO locally available and export it to the network, for example, using an HTTPD server:

# cp -a /mnt/rhvh/ /var/www/html/rhvh-install # curl *URL/to/RHVH-ISO*/rhvh-install

#### 4.1.3.2.3. Creating and Running a Kickstart File

- 1. Create a Kickstart file and make it available over the network. See Kickstart Installations in the Red Hat Enterprise Linux Installation Guide.
- 2. Ensure that the Kickstart file meets the following RHV-specific requirements:
  - The %packages section is not required for RHVH. Instead, use the liveimg option and specify the redhat-virtualization-host-version\_number\_version.squashfs.img file from the RHVH ISO image:

liveimg --url=*example.com*/tmp/usr/share/redhat-virtualization-host/image/redhat-virtualization-host-*version number* version.squashfs.img

• Autopartitioning is highly recommended:

autopart --type=thinp

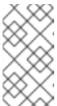

#### **NOTE**

Thin provisioning must be used with autopartitioning.

The **--no-home** option does not work in RHVH because /**home** is a required directory.

If your installation requires manual partitioning, see Section 4.1.3.1, "Custom Partitioning" for a list of limitations that apply to partitions and an example of manual partitioning in a Kickstart file.

• A **%post** section that calls the **nodectl init** command is required:

%post nodectl init %end

#### Kickstart Example for Deploying RHVH on Its Own

This Kickstart example shows you how to deploy RHVH. You can include additional commands and options as required.

```
liveimg --url=http://FQDN/tmp/usr/share/redhat-virtualization-host/image/redhat-virtualization-host-version_number_version.squashfs.img
clearpart --all
autopart --type=thinp
rootpw --plaintext ovirt
timezone --utc America/Phoenix
zerombr
text

reboot

%post --erroronfail
nodectl init
%end
```

## Kickstart Example for Deploying RHVH with Registration and Network Configuration from Satellite

This Kickstart example uses information from Red Hat Satellite to configure the host network and register the host to the Satellite server. You must create a global or host group level parameter called **rhvh\_image** and populate it with the directory URL to the **squashfs.img** file. **ntp\_server1** is also a global or host group level variable.

```
<%#
kind: provision
name: RHVH Kickstart default
oses:
- RHVH
%>
install
liveimg --url=<%= @host.params['rhvh_image'] %>squashfs.img
network --bootproto static --ip=<%= @host.ip %> --netmask=<%= @host.subnet.mask
%> --gateway=<%= @host.subnet.gateway %> --nameserver=<%=
@host.subnet.dns_primary %> --hostname <%= @host.name %>
zerombr
clearpart --all
autopart --type=thinp
rootpw --iscrypted <%= root pass %>
# installation answers
lang en US.UTF-8
timezone <%= @host.params['time-zone'] || 'UTC' %>
keyboard us
```

```
firewall --service=ssh
services --enabled=sshd

text
reboot

%post --log=/root/ks.post.log --erroronfail
nodectl init
<%= snippet 'subscription_manager_registration' %>
<%= snippet 'kickstart_networking_setup' %>
/usr/sbin/ntpdate -sub <%= @host.params['ntp_server1'] || '0.fedora.pool.ntp.org' %>
/usr/sbin/hwclock --systohc

/usr/bin/curl <%= foreman_url('built') %>

sync
systemctl reboot
%end
```

3. Add the Kickstart file location to the boot loader configuration file on the PXE server:

4. Install RHVH following the instructions in Booting from the Network Using PXE in the Red Hat Enterprise Linux Installation Guide.

#### 4.2. RED HAT ENTERPRISE LINUX HOSTS

#### 4.2.1. Installing Red Hat Enterprise Linux hosts

A Red Hat Enterprise Linux host is based on a standard basic installation of Red Hat Enterprise Linux 7 on a physical server, with the **Red Hat Enterprise Linux Server** and **Red Hat Virtualization** subscriptions attached.

For detailed installation instructions, see the *Performing a standard {enterprise-linux-shortname}* installation.

The host must meet the minimum host requirements.

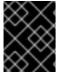

#### **IMPORTANT**

Virtualization must be enabled in your host's BIOS settings. For information on changing your host's BIOS settings, refer to your host's hardware documentation.

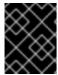

#### **IMPORTANT**

Third-party watchdogs should not be installed on Red Hat Enterprise Linux hosts, as they can interfere with the watchdog daemon provided by VDSM.

#### 4.2.2. Enabling the Red Hat Enterprise Linux host Repositories

To use a Red Hat Enterprise Linux machine as a host, you must register the system with the Content Delivery Network, attach the **Red Hat Enterprise Linux Server** and **Red Hat Virtualization** subscriptions, and enable the host repositories.

#### Procedure

- 1. Register your system with the Content Delivery Network, entering your Customer Portal user name and password when prompted:
  - # subscription-manager register
- 2. Find the **Red Hat Enterprise Linux Server** and **Red Hat Virtualization** subscription pools and record the pool IDs:
  - # subscription-manager list --available
- 3. Use the pool IDs to attach the subscriptions to the system:
  - # subscription-manager attach --pool=poolid

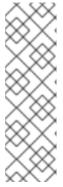

#### NOTE

To view currently attached subscriptions:

# subscription-manager list --consumed

To list all enabled repositories:

# yum repolist

4. Configure the repositories:

# subscription-manager repos \

- --disable='\*' \
- --enable=rhel-7-server-rpms \
- --enable=rhel-7-server-rhv-4-mgmt-agent-rpms \
- --enable=rhel-7-server-ansible-2.9-rpms

For Red Hat Enterprise Linux 7 hosts, little endian, on IBM POWER8 hardware:

# subscription-manager repos \

- --disable='\*' \
- --enable=rhel-7-server-rhv-4-mgmt-agent-for-power-le-rpms \
- --enable=rhel-7-for-power-le-rpms

For Red Hat Enterprise Linux 7 hosts, little endian, on IBM POWER9 hardware:

# subscription-manager repos \

- --disable='\*' \
- --enable=rhel-7-server-rhv-4-mgmt-agent-for-power-9-rpms \
- --enable=rhel-7-for-power-9-rpms

- 5. Ensure that all packages currently installed are up to date:
  - # yum update
- 6. Reboot the machine.

#### 4.2.3. Installing Cockpit on Red Hat Enterprise Linux hosts

You can install Cockpit for monitoring the host's resources and performing administrative tasks.

#### Procedure

- 1. Install the dashboard packages:
  - # yum install cockpit-ovirt-dashboard
- 2. Enable and start the **cockpit.socket** service:
  - # systemctl enable cockpit.socket # systemctl start cockpit.socket
- 3. Check if Cockpit is an active service in the firewall:
  - # firewall-cmd --list-services

You should see **cockpit** listed. If it is not, enter the following with root permissions to add **cockpit** as a service to your firewall:

# firewall-cmd --permanent --add-service=cockpit

The **--permanent** option keeps the **cockpit** service active after rebooting.

You can log in to the Cockpit web interface at https://HostFQDNorIP:9090.

## 4.3. RECOMMENDED PRACTICES FOR CONFIGURING HOST NETWORKS

If your network environment is complex, you may need to configure a host network manually before adding the host to the Red Hat Virtualization Manager.

Red Hat recommends the following practices for configuring a host network:

- Configure the network with Cockpit. Alternatively, you can use **nmtui** or **nmcli**.
- If a network is not required for a self-hosted engine deployment or for adding a host to the Manager, configure the network in the Administration Portal after adding the host to the Manager. See Creating a New Logical Network in a Data Center or Cluster .
- Use the following naming conventions:
  - VLAN devices: VLAN\_NAME\_TYPE\_RAW\_PLUS\_VID\_NO\_PAD
  - VLAN interfaces: *physical\_device.VLAN\_ID* (for example, eth0.23, eth1.128, enp3s0.50)

- Bond interfaces: **bond***number* (for example, **bond0**, **bond1**)
- VLANs on bond interfaces: **bond** *number.VLAN\_ID* (for example, **bond0.50**, **bond1.128**)
- Use network bonding. Networking teaming is not supported in Red Hat Virtualization and will cause errors if the host is used to deploy a self-hosted engine or added to the Manager.
- Use recommended bonding modes:
  - If the **ovirtmgmt** network is not used by virtual machines, the network may use any supported bonding mode.
  - If the **ovirtmgmt** network is used by virtual machines, see *Which bonding modes work when used with a bridge that virtual machine guests or containers connect to?*.
  - Red Hat Virtualization's default bonding mode is (Mode 4) Dynamic Link Aggregation. If your switch does not support Link Aggregation Control Protocol (LACP), use (Mode 1)
     Active-Backup. See Bonding Modes for details.
- Configure a VLAN on a physical NIC as in the following example (although nmcli is used, you can use any tool):

# nmcli connection add type vlan con-name *vlan50* ifname *eth0.50* dev *eth0* id *50* # nmcli con mod *vlan50* +ipv4.dns 8.8.8.8 +ipv4.addresses *123.123*.0.1/24 +ivp4.gateway *123.123*.0.254

• Configure a VLAN on a bond as in the following example (although **nmcli** is used, you can use any tool):

# nmcli connection add type bond con-name *bond0* ifname *bond0* bond.options "mode=active-backup,miimon=100" ipv4.method disabled ipv6.method ignore # nmcli connection add type ethernet con-name *eth0* ifname *eth0* master *bond0* slave-type bond

# nmcli connection add type ethernet con-name eth1 ifname eth1 master bond0 slave-type bond

# nmcli connection add type vlan con-name *vlan50* ifname *bond0.50* dev *bond0* id *50* # nmcli con mod vlan50 +ipv4.dns 8.8.8.8 +ipv4.addresses *123.123.*0.1/24 +ivp4.gateway *123.123.*0.254

- Do not disable **firewalld**.
- Customize the firewall rules in the Administration Portal after adding the host to the Manager. See Configuring Host Firewall Rules.

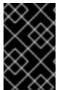

#### **IMPORTANT**

When creating a management bridge that uses a static IPv6 address, disable network manager control in its interface configuration (ifcfg) file before adding a host. See <a href="https://access.redhat.com/solutions/3981311">https://access.redhat.com/solutions/3981311</a> for more information.

## 4.4. ADDING STANDARD HOSTS TO THE RED HAT VIRTUALIZATION MANAGER

Adding a host to your Red Hat Virtualization environment can take some time, as the following steps are completed by the platform: virtualization checks, installation of packages, and creation of a bridge.

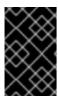

#### **IMPORTANT**

When creating a management bridge that uses a static IPv6 address, disable network manager control in its interface configuration (ifcfg) file before adding a host. See <a href="https://access.redhat.com/solutions/3981311">https://access.redhat.com/solutions/3981311</a> for more information.

#### **Procedure**

- 1. From the Administration Portal, click Compute → Hosts.
- 2. Click New.
- 3. Use the drop-down list to select the **Data Center** and **Host Cluster** for the new host.
- 4. Enter the **Name** and the **Address** of the new host. The standard SSH port, port 22, is auto-filled in the **SSH Port** field.
- 5. Select an authentication method to use for the Manager to access the host.
  - Enter the root user's password to use password authentication.
  - Alternatively, copy the key displayed in the **SSH PublicKey** field to **/root/.ssh/authorized\_keys** on the host to use public key authentication.
- 6. Optionally, click the **Advanced Parameters** button to change the following advanced host settings:
  - Disable automatic firewall configuration.
  - Add a host SSH fingerprint to increase security. You can add it manually, or fetch it automatically.
- 7. Optionally configure power management, where the host has a supported power management card. For information on power management configuration, see Host Power Management Settings Explained in the Administration Guide.
- 8. Click OK.

The new host displays in the list of hosts with a status of **Installing**, and you can view the progress of the installation in the **Events** section of the **Notification Drawer** ( $\bigcirc$ ). After a brief delay the host status changes to **Up**.

## CHAPTER 5. PREPARING STORAGE FOR RED HAT VIRTUALIZATION

Prepare storage to be used for storage domains in the new environment. A Red Hat Virtualization environment must have at least one data storage domain, but adding more is recommended.

A data domain holds the virtual hard disks and OVF files of all the virtual machines and templates in a data center, and cannot be shared across data centers while active (but can be migrated between data centers). Data domains of multiple storage types can be added to the same data center, provided they are all shared, rather than local, domains.

You can use one of the following storage types:

- NFS
- iSCSI
- Fibre Channel (FCP)
- POSIX-compliant file system
- Local storage
- Red Hat Gluster Storage

#### 5.1. PREPARING NFS STORAGE

Set up NFS shares on your file storage or remote server to serve as storage domains on Red Hat Enterprise Virtualization Host systems. After exporting the shares on the remote storage and configuring them in the Red Hat Virtualization Manager, the shares will be automatically imported on the Red Hat Virtualization hosts.

For information on setting up and configuring NFS, see Network File System (NFS) in the Red Hat Enterprise Linux 7 Storage Administration Guide.

For information on how to export an 'NFS' share, see How to export 'NFS' share from NetApp Storage / EMC SAN in Red Hat Virtualization

Specific system user accounts and system user groups are required by Red Hat Virtualization so the Manager can store data in the storage domains represented by the exported directories. The following procedure sets the permissions for one directory. You must repeat the **chown** and **chmod** steps for all of the directories you intend to use as storage domains in Red Hat Virtualization.

#### **Procedure**

- 1. Create the group **kvm**:
  - # groupadd kvm -g 36
- 2. Create the user **vdsm** in the group **kvm**:
  - # useradd vdsm -u 36 -g 36
- 3. Set the ownership of your exported directory to 36:36, which gives **vdsm:kvm** ownership:

-

# chown -R 36:36 /exports/data

4. Change the mode of the directory so that read and write access is granted to the owner, and so that read and execute access is granted to the group and other users:

# chmod 0755 /exports/data

#### 5.2. PREPARING ISCSI STORAGE

Red Hat Virtualization supports iSCSI storage, which is a storage domain created from a volume group made up of LUNs. Volume groups and LUNs cannot be attached to more than one storage domain at a time.

For information on setting up and configuring iSCSI storage, see Online Storage Management in the Red Hat Enterprise Linux 7 Storage Administration Guide.

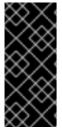

#### **IMPORTANT**

If you are using block storage and you intend to deploy virtual machines on raw devices or direct LUNs and to manage them with the Logical Volume Manager, you must create a filter to hide the guest logical volumes. This will prevent guest logical volumes from being activated when the host is booted, a situation that could lead to stale logical volumes and cause data corruption. See <a href="https://access.redhat.com/solutions/2662261">https://access.redhat.com/solutions/2662261</a> for details.

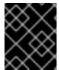

#### **IMPORTANT**

Red Hat Virtualization currently does not support block storage with a block size of 4K. You must configure block storage in legacy (512b block) mode.

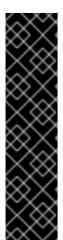

#### **IMPORTANT**

If your host is booting from SAN storage and loses connectivity to the storage, the storage file systems become read-only and remain in this state after connectivity is restored.

To prevent this situation, Red Hat recommends adding a drop-in multipath configuration file on the root file system of the SAN for the boot LUN to ensure that it is queued when there is a connection:

```
# cat /etc/multipath/conf.d/host.conf
multipaths {
    multipath {
        wwid boot_LUN_wwid
        no_path_retry queue
    }
```

#### 5.3. PREPARING FCP STORAGE

Red Hat Virtualization supports SAN storage by creating a storage domain from a volume group made of pre-existing LUNs. Neither volume groups nor LUNs can be attached to more than one storage domain at a time.

Red Hat Virtualization system administrators need a working knowledge of Storage Area Networks (SAN) concepts. SAN usually uses Fibre Channel Protocol (FCP) for traffic between hosts and shared external storage. For this reason, SAN may occasionally be referred to as FCP storage.

For information on setting up and configuring FCP or multipathing on Red Hat Enterprise Linux, see the *Storage Administration Guide* and *DM Multipath Guide*.

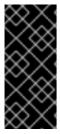

#### **IMPORTANT**

If you are using block storage and you intend to deploy virtual machines on raw devices or direct LUNs and to manage them with the Logical Volume Manager, you must create a filter to hide the guest logical volumes. This will prevent guest logical volumes from being activated when the host is booted, a situation that could lead to stale logical volumes and cause data corruption. See <a href="https://access.redhat.com/solutions/2662261">https://access.redhat.com/solutions/2662261</a> for details.

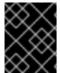

#### **IMPORTANT**

Red Hat Virtualization currently does not support block storage with a block size of 4K. You must configure block storage in legacy (512b block) mode.

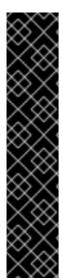

#### **IMPORTANT**

If your host is booting from SAN storage and loses connectivity to the storage, the storage file systems become read-only and remain in this state after connectivity is restored.

To prevent this situation, Red Hat recommends adding a drop-in multipath configuration file on the root file system of the SAN for the boot LUN to ensure that it is queued when there is a connection:

```
# cat /etc/multipath/conf.d/host.conf
multipaths {
    multipath {
        wwid boot_LUN_wwid
        no_path_retry queue
    }
```

#### 5.4. PREPARING POSIX-COMPLIANT FILE SYSTEM STORAGE

POSIX file system support allows you to mount file systems using the same mount options that you would normally use when mounting them manually from the command line. This functionality is intended to allow access to storage not exposed using NFS, iSCSI, or FCP.

Any POSIX-compliant file system used as a storage domain in Red Hat Virtualization must be a clustered file system, such as Global File System 2 (GFS2), and must support sparse files and direct I/O. The Common Internet File System (CIFS), for example, does not support direct I/O, making it incompatible with Red Hat Virtualization.

For information on setting up and configuring POSIX-compliant file system storage, see *Red Hat Enterprise Linux Global File System 2*.

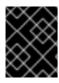

#### **IMPORTANT**

Do **not** mount NFS storage by creating a POSIX-compliant file system storage domain. Always create an NFS storage domain instead.

#### 5.5. PREPARING LOCAL STORAGE

A local storage domain can be set up on a host. When you set up a host to use local storage, the host is automatically added to a new data center and cluster that no other hosts can be added to. Multiple-host clusters require that all hosts have access to all storage domains, which is not possible with local storage. Virtual machines created in a single-host cluster cannot be migrated, fenced, or scheduled.

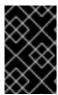

#### **IMPORTANT**

On Red Hat Virtualization Host (RHVH), local storage should always be defined on a file system that is separate from / (root). Red Hat recommends using a separate logical volume or disk, to prevent possible loss of data during upgrades.

#### Preparing Local Storage for Red Hat Enterprise Linux hosts

1. On the host, create the directory to be used for the local storage:

# mkdir -p /data/images

2. Ensure that the directory has permissions allowing read/write access to the **vdsm** user (UID 36) and **kvm** group (GID 36):

# chown 36:36 /data /data/images # chmod 0755 /data /data/images

#### Preparing Local Storage for Red Hat Virtualization Hosts

Red Hat recommends creating the local storage on a logical volume as follows:

1. Create a local storage directory:

```
# mkdir /data
# lvcreate -L $SIZE rhvh -n data
# mkfs.ext4 /dev/mapper/rhvh-data
# echo "/dev/mapper/rhvh-data /data ext4 defaults,discard 1 2" >> /etc/fstab
# mount /data
```

2. Mount the new local storage, and then modify the permissions and ownership:

# mount -a # chown 36:36 /data /rhvh-data # chmod 0755 /data /rhvh-data

#### 5.6. PREPARING RED HAT GLUSTER STORAGE

For information on setting up and configuring Red Hat Gluster Storage, see the *Red Hat Gluster Storage Installation Guide*.

For the Red Hat Gluster Storage versions that are supported with Red Hat Virtualization, see https://access.redhat.com/articles/2356261.

## 5.7. CUSTOMIZING MULTIPATH CONFIGURATIONS FOR SAN VENDORS

To customize the multipath configuration settings, do not modify /etc/multipath.conf. Instead, create a new configuration file that overrides /etc/multipath.conf.

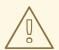

#### **WARNING**

Upgrading Virtual Desktop and Server Manager (VDSM) overwrites the /etc/multipath.conf file. If multipath.conf contains customizations, overwriting it can trigger storage issues.

#### **Prerequisites**

- This topic only applies to systems that have been configured to use multipath connections storage domains, and therefore have a /etc/multipath.conf file.
- Do not override the **user\_friendly\_names** and **find\_multipaths** settings. For more information, see Section 5.8, "Recommended Settings for Multipath.conf"
- Avoid overriding **no\_path\_retry** and **polling\_interval** unless required by the storage vendor. For more information, see Section 5.8, "Recommended Settings for Multipath.conf"

#### **Procedure**

1. To override the values of settings in /etc/multipath.conf, create a new configuration file in the /etc/multipath/conf.d/ directory.

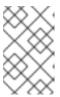

#### **NOTE**

The files in /etc/multipath/conf.d/ execute in alphabetical order. Follow the convention of naming the file with a number at the beginning of its name. For example, /etc/multipath/conf.d/90-myfile.conf.

- 2. Copy the settings you want to override from /etc/multipath.conf to the new configuration file in /etc/multipath/conf.d/. Edit the setting values and save your changes.
- 3. Apply the new configuration settings by entering the **systemctl reload multipathd** command.

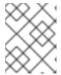

#### NOTE

Avoid restarting the multipathd service. Doing so generates errors in the VDSM logs.

#### Verification steps

If you override the VDSM-generated settings in /etc/multipath.conf, verify that the new configuration performs as expected in a variety of failure scenarios.

For example, disable all of the storage connections. Then enable one connection at a time and verify that doing so makes the storage domain reachable.

#### **Troubleshooting**

If a Red Hat Virtualization Host has trouble accessing shared storage, check /etc/multpath.conf and files under /etc/multipath/conf.d/ for values that are incompatible with the SAN.

#### Additional resources

- Red Hat Enterprise Linux DM Multipath in the RHEL documentation.
- Configuring iSCSI Multipathing in the Administration Guide.
- How do I customize /etc/multipath.conf on my RHVH hypervisors? What values must not change and why? on the Red Hat Customer Portal, which shows an example multipath.conf file and was the basis for this topic.

#### 5.8. RECOMMENDED SETTINGS FOR MULTIPATH.CONF

When overriding /etc/multipath.conf, Do not override the following settings:

#### user\_friendly\_names no

This setting controls whether user-friendly names are assigned to devices in addition to the actual device names. Multiple hosts must use the same name to access devices. Disabling this setting prevents user-friendly names from interfering with this requirement.

#### find\_multipaths no

This setting controls whether RHVH tries to access all devices through multipath, even if only one path is available. Disabling this setting prevents RHV from using the too-clever behavior when this setting is enabled.

Avoid overriding the following settings unless required by the storage system vendor:

#### no\_path\_retry 4

This setting controls the number of polling attempts to retry when no paths are available. Before RHV version 4.2, the value of **no\_path\_retry** was **fail** because QEMU had trouble with the I/O queuing when no paths were available. The **fail** value made it fail quickly and paused the virtual machine. RHV version 4.2 changed this value to **4** so when multipathd detects the last path has failed, it checks all of the paths four more times. Assuming the default 5-second polling interval, checking the paths takes 20 seconds. If no path is up, multipathd tells the kernel to stop queuing and fails all outstanding and future I/O until a path is restored. When a path is restored, the 20-second delay is reset for the next time all paths fail. For more details, see the commit that changed this setting.

#### polling interval 5

This setting determines the number of seconds between polling attempts to detect whether a path is open or has failed. Unless the vendor provides a clear reason for increasing the value, keep the VDSM-generated default so the system responds to path failures sooner.

## CHAPTER 6. ADDING STORAGE FOR RED HAT VIRTUALIZATION

Add storage as data domains in the new environment. A Red Hat Virtualization environment must have at least one data domain, but adding more is recommended.

Add the storage you prepared earlier:

- NFS
- iSCSI
- Fibre Channel (FCP)
- POSIX-compliant file system
- Local storage
- Red Hat Gluster Storage

#### 6.1. ADDING NFS STORAGE

This procedure shows you how to attach existing NFS storage to your Red Hat Virtualization environment as a data domain.

If you require an ISO or export domain, use this procedure, but select **ISO** or **Export** from the **Domain Function** list.

#### **Procedure**

- 1. In the Administration Portal, click **Storage** → **Domains**.
- 2. Click New Domain.
- 3. Enter a Name for the storage domain.
- 4. Accept the default values for the **Data Center**, **Domain Function**, **Storage Type**, **Format**, and **Host** lists.
- 5. Enter the **Export Path** to be used for the storage domain. The export path should be in the format of 123.123.0.10:/data (for IPv4), [2001:0:0:0:0:0:0:5db1]:/data (for IPv6), or domain.example.com:/data.
- 6. Optionally, you can configure the advanced parameters:
  - a. Click Advanced Parameters.
  - b. Enter a percentage value into the **Warning Low Space Indicator** field. If the free space available on the storage domain is below this percentage, warning messages are displayed to the user and logged.
  - c. Enter a GB value into the **Critical Space Action Blocker** field. If the free space available on the storage domain is below this value, error messages are displayed to the user and logged, and any new action that consumes space, even temporarily, will be blocked.

d. Select the **Wipe After Delete** check box to enable the wipe after delete option. This option can be edited after the domain is created, but doing so will not change the wipe after delete property of disks that already exist.

#### 7. Click OK.

The new NFS data domain has a status of **Locked** until the disk is prepared. The data domain is then automatically attached to the data center.

#### 6.2. ADDING ISCSI STORAGE

This procedure shows you how to attach existing iSCSI storage to your Red Hat Virtualization environment as a data domain.

#### **Procedure**

- Click Storage → Domains.
- 2. Click New Domain.
- 3. Enter the **Name** of the new storage domain.
- 4. Select a **Data Center** from the drop-down list.
- 5. Select **Data** as the **Domain Function** and **iSCSI** as the **Storage Type**.
- 6. Select an active host as the **Host**.

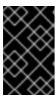

#### **IMPORTANT**

Communication to the storage domain is from the selected host and not directly from the Manager. Therefore, all hosts must have access to the storage device before the storage domain can be configured.

- 7. The Manager can map iSCSI targets to LUNs or LUNs to iSCSI targets. The **New Domain** window automatically displays known targets with unused LUNs when the iSCSI storage type is selected. If the target that you are using to add storage does not appear, you can use target discovery to find it; otherwise proceed to the next step.
  - a. Click **Discover Targets** to enable target discovery options. When targets have been discovered and logged in to, the **New Domain** window automatically displays targets with LUNs unused by the environment.

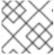

#### NOTE

LUNs used externally to the environment are also displayed.

You can use the **Discover Targets** options to add LUNs on many targets or multiple paths to the same LUNs.

- b. Enter the FQDN or IP address of the iSCSI host in the Address field.
- c. Enter the port with which to connect to the host when browsing for targets in the **Port** field. The default is **3260**.

d. If CHAP is used to secure the storage, select the **User Authentication** check box. Enter the **CHAP user name** and **CHAP password**.

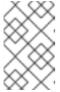

#### **NOTE**

You can define credentials for an iSCSI target for a specific host with the REST API. See StorageServerConnectionExtensions: add in the *REST API Guide* for more information.

- e. Click Discover.
- f. Select one or more targets from the discovery results and click **Login** for one target or **Login All** for multiple targets.

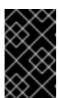

#### **IMPORTANT**

If more than one path access is required, you must discover and log in to the target through all the required paths. Modifying a storage domain to add additional paths is currently not supported.

- 8. Click the + button next to the desired target. This expands the entry and displays all unused LUNs attached to the target.
- 9. Select the check box for each LUN that you are using to create the storage domain.
- 10. Optionally, you can configure the advanced parameters:
  - a. Click Advanced Parameters.
  - b. Enter a percentage value into the **Warning Low Space Indicator** field. If the free space available on the storage domain is below this percentage, warning messages are displayed to the user and logged.
  - c. Enter a GB value into the **Critical Space Action Blocker** field. If the free space available on the storage domain is below this value, error messages are displayed to the user and logged, and any new action that consumes space, even temporarily, will be blocked.
  - d. Select the **Wipe After Delete** check box to enable the wipe after delete option. This option can be edited after the domain is created, but doing so will not change the wipe after delete property of disks that already exist.
  - e. Select the **Discard After Delete** check box to enable the discard after delete option. This option can be edited after the domain is created. This option is only available to block storage domains.

#### 11. Click **OK**.

If you have configured multiple storage connection paths to the same target, follow the procedure in Configuring iSCSI Multipathing to complete iSCSI bonding.

If you want to migrate your current storage network to an iSCSI bond, see Migrating a Logical Network to an iSCSI Bond.

#### 6.3. ADDING FCP STORAGE

This procedure shows you how to attach existing FCP storage to your Red Hat Virtualization environment as a data domain.

#### Procedure

- 1. Click **Storage** → **Domains**.
- 2. Click New Domain.
- 3. Enter the **Name** of the storage domain.
- 4. Select an FCP **Data Center** from the drop-down list. If you do not yet have an appropriate FCP data center, select **(none)**.
- 5. Select the **Domain Function** and the **Storage Type** from the drop-down lists. The storage domain types that are not compatible with the chosen data center are not available.
- 6. Select an active host in the **Host** field. If this is not the first data domain in a data center, you must select the data center's SPM host.

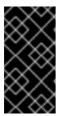

#### **IMPORTANT**

All communication to the storage domain is through the selected host and not directly from the Red Hat Virtualization Manager. At least one active host must exist in the system and be attached to the chosen data center. All hosts must have access to the storage device before the storage domain can be configured.

- 7. The **New Domain** window automatically displays known targets with unused LUNs when **Fibre Channel** is selected as the storage type. Select the **LUN ID** check box to select all of the available LUNs.
- 8. Optionally, you can configure the advanced parameters.
  - a. Click Advanced Parameters.
  - b. Enter a percentage value into the **Warning Low Space Indicator** field. If the free space available on the storage domain is below this percentage, warning messages are displayed to the user and logged.
  - c. Enter a GB value into the **Critical Space Action Blocker** field. If the free space available on the storage domain is below this value, error messages are displayed to the user and logged, and any new action that consumes space, even temporarily, will be blocked.
  - d. Select the **Wipe After Delete** check box to enable the wipe after delete option. This option can be edited after the domain is created, but doing so will not change the wipe after delete property of disks that already exist.
  - e. Select the **Discard After Delete** check box to enable the discard after delete option. This option can be edited after the domain is created. This option is only available to block storage domains.
- 9. Click OK.

The new FCP data domain remains in a **Locked** status while it is being prepared for use. When ready, it is automatically attached to the data center.

#### 6.4. ADDING POSIX-COMPLIANT FILE SYSTEM STORAGE

This procedure shows you how to attach existing POSIX-compliant file system storage to your Red Hat Virtualization environment as a data domain.

#### **Procedure**

- 1. Click **Storage** → **Domains**.
- 2. Click New Domain.
- 3. Enter the **Name** for the storage domain.
- 4. Select the **Data Center** to be associated with the storage domain. The data center selected must be of type **POSIX** (**POSIX compliant FS**). Alternatively, select (**none**).
- Select Data from the Domain Function drop-down list, and POSIX compliant FS from the Storage Type drop-down list.
   If applicable, select the Format from the drop-down menu.

6. Select a host from the **Host** drop-down list.

- 7. Enter the **Path** to the POSIX file system, as you would normally provide it to the **mount** command.
- 8. Enter the VFS Type, as you would normally provide it to the **mount** command using the **-t** argument. See **man mount** for a list of valid VFS types.
- 9. Enter additional **Mount Options**, as you would normally provide them to the **mount** command using the **-o** argument. The mount options should be provided in a comma-separated list. See **man mount** for a list of valid mount options.
- 10. Optionally, you can configure the advanced parameters.
  - a. Click Advanced Parameters.
  - b. Enter a percentage value in the **Warning Low Space Indicator** field. If the free space available on the storage domain is below this percentage, warning messages are displayed to the user and logged.
  - c. Enter a GB value in the **Critical Space Action Blocker** field. If the free space available on the storage domain is below this value, error messages are displayed to the user and logged, and any new action that consumes space, even temporarily, will be blocked.
  - d. Select the **Wipe After Delete** check box to enable the wipe after delete option. This option can be edited after the domain is created, but doing so will not change the wipe after delete property of disks that already exist.
- 11. Click **OK**.

#### 6.5. ADDING LOCAL STORAGE

Adding local storage to a host places the host in a new data center and cluster. The local storage configuration window combines the creation of a data center, a cluster, and storage into a single process.

#### **Procedure**

- 1. Click **Compute** → **Hosts** and select the host.
- 2. Click Management → Maintenance and click OK.
- 3. Click Management → Configure Local Storage.
- 4. Click the **Edit** buttons next to the **Data Center**, **Cluster**, and **Storage** fields to configure and name the local storage domain.
- 5. Set the path to your local storage in the text entry field.
- 6. If applicable, click the **Optimization** tab to configure the memory optimization policy for the new local storage cluster.
- 7. Click OK.

Your host comes online in a data center of its own.

#### 6.6. ADDING RED HAT GLUSTER STORAGE

To use Red Hat Gluster Storage with Red Hat Virtualization, see *Configuring Red Hat Virtualization with Red Hat Gluster Storage*.

For the Red Hat Gluster Storage versions that are supported with Red Hat Virtualization, see https://access.redhat.com/articles/2356261.

# APPENDIX A. CONFIGURING A LOCAL REPOSITORY FOR OFFLINE RED HAT VIRTUALIZATION MANAGER INSTALLATION

To install Red Hat Virtualization Manager on a system that does not have a direct connection to the Content Delivery Network, download the required packages on a system that has Internet access, then create a repository that can be shared with the offline Manager machine. The system hosting the repository must be connected to the same network as the client systems where the packages are to be installed.

#### **Prerequisites**

- A Red Hat Enterprise Linux 7 Server installed on a system that has access to the Content Delivery Network. This system downloads all the required packages, and distributes them to your offline system(s).
- A large amount of free disk space available. This procedure downloads a large number of packages, and requires up to 50GB of free disk space.

Enable the Red Hat Virtualization Manager repositories on the online system:

#### **Enabling the Red Hat Virtualization Manager Repositories**

Register the system with Red Hat Subscription Manager, attach the **Red Hat Virtualization Manager** subscription, and enable Manager repositories.

#### Procedure

1. Register your system with the Content Delivery Network, entering your Customer Portal user name and password when prompted:

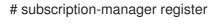

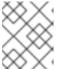

#### NOTE

If you are using an IPv6 network, use an IPv6 transition mechanism to access the Content Delivery Network and subscription manager.

2. Find the **Red Hat Virtualization Manager** subscription pool and record the pool ID:

# subscription-manager list --available

3. Use the pool ID to attach the subscription to the system:

# subscription-manager attach --pool=pool\_id

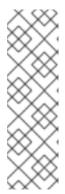

#### **NOTE**

To view currently attached subscriptions:

# subscription-manager list --consumed

To list all enabled repositories:

# yum repolist

4. Configure the repositories:

# subscription-manager repos \

- --disable='\*' \
- --enable=rhel-7-server-rpms \
- --enable=rhel-7-server-supplementary-rpms \
- --enable=rhel-7-server-rhv-4.3-manager-rpms \
- --enable=rhel-7-server-rhv-4-manager-tools-rpms \
- --enable=rhel-7-server-ansible-2.9-rpms \
- --enable=jb-eap-7.2-for-rhel-7-server-rpms

#### **Configuring the Offline Repository**

- Servers that are not connected to the Internet can access software repositories on other systems using File Transfer Protocol (FTP). To create the FTP repository, install and configure vsftpd:
  - a. Install the vsftpd package:
    - # yum install vsftpd
  - b. Start the **vsftpd** service, and ensure the service starts on boot:
    - # systemctl start vsftpd.service # systemctl enable vsftpd.service
  - c. Create a sub-directory inside the **/var/ftp/pub/** directory. This is where the downloaded packages will be made available:
    - # mkdir /var/ftp/pub/rhvrepo
- 2. Download packages from all configured software repositories to the **rhvrepo** directory. This includes repositories for all Content Delivery Network subscription pools attached to the system, and any locally configured repositories:
  - # reposync -l -p /var/ftp/pub/rhvrepo

This command downloads a large number of packages, and takes a long time to complete. The **-I** option enables yum plug-in support.

3. Install the **createrepo** package:

# yum install createrepo

4. Create repository metadata for each of the sub-directories where packages were downloaded under /var/ftp/pub/rhvrepo:

# for DIR in \$(find /var/ftp/pub/rhvrepo -maxdepth 1 -mindepth 1 -type d); do createrepo \$DIR; done

5. Create a repository file, and copy it to the /etc/yum.repos.d/ directory on the offline machine on which you will install the Manager.

The configuration file can be created manually or with a script. Run the script below on the system hosting the repository, replacing *ADDRESS* in the **baseurl** with the IP address or FQDN of the system hosting the repository:

```
#!/bin/sh

REPOFILE="/etc/yum.repos.d/rhev.repo"
echo -e " " > $REPOFILE

for DIR in $(find /var/ftp/pub/rhvrepo -maxdepth 1 -mindepth 1 -type d);
do
    echo -e "[$(basename $DIR)]" >> $REPOFILE
    echo -e "name=$(basename $DIR)" >> $REPOFILE
    echo -e "baseurl=ftp://_ADDRESS_/pub/rhvrepo/`basename $DIR`" >> $REPOFILE
    echo -e "enabled=1" >> $REPOFILE
    echo -e "gpgcheck=0" >> $REPOFILE
    echo -e "\n" >> $REPOFILE
    echo -e "\n" >> $REPOFILE
```

Return to Section 3.4, "Installing and Configuring the Red Hat Virtualization Manager" . Packages are installed from the local repository, instead of from the Content Delivery Network.

## APPENDIX B. INSTALLING A WEBSOCKET PROXY ON A SEPARATE MACHINE

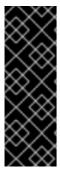

#### **IMPORTANT**

The websocket proxy and noVNC are Technology Preview features only. Technology Preview features are not supported with Red Hat production service-level agreements (SLAs) and might not be functionally complete, and Red Hat does not recommend using them for production. These features provide early access to upcoming product features, enabling customers to test functionality and provide feedback during the development process. For more information see Red Hat Technology Preview Features Support Scope.

The websocket proxy allows users to connect to virtual machines through a noVNC console. The noVNC client uses websockets to pass VNC data. However, the VNC server in QEMU does not provide websocket support, so a websocket proxy must be placed between the client and the VNC server. The proxy can run on any machine that has access to the network, including the the Manager machine.

For security and performance reasons, users may want to configure the websocket proxy on a separate machine.

#### **Procedure**

- 1. Install the websocket proxy:
  - # yum install ovirt-engine-websocket-proxy
- 2. Run the **engine-setup** command to configure the websocket proxy.
  - # engine-setup

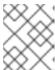

#### **NOTE**

If the **rhvm** package has also been installed, choose **No** when asked to configure the Manager (**Engine**) on this host.

- 3. Press **Enter** to allow **engine-setup** to configure a websocket proxy server on the machine.
  - Configure WebSocket Proxy on this machine? (Yes, No) [Yes]:
- 4. Press **Enter** to accept the automatically detected host name, or enter an alternative host name and press **Enter**. Note that the automatically detected host name may be incorrect if you are using virtual hosts:
  - Host fully qualified DNS name of this server [host.example.com]:
- 5. Press **Enter** to allow **engine-setup** to configure the firewall and open the ports required for external communication. If you do not allow **engine-setup** to modify your firewall configuration, then you must manually open the required ports.

Setup can automatically configure the firewall on this system. Note: automatic configuration of the firewall may overwrite current settings. Do you want Setup to configure the firewall? (Yes, No) [Yes]:

6. Enter the FQDN of the Manager machine and press **Enter**.

Host fully qualified DNS name of the engine server []: manager.example.com

7. Press **Enter** to allow **engine-setup** to perform actions on the Manager machine, or press **2** to manually perform the actions.

Setup will need to do some actions on the remote engine server. Either automatically, using ssh as root to access it, or you will be prompted to manually perform each such action. Please choose one of the following:

- 1 Access remote engine server using ssh as root
- 2 Perform each action manually, use files to copy content around

(1, 2) [1]:

- a. Press **Enter** to accept the default SSH port number, or enter the port number of the Manager machine.
  - ssh port on remote engine server [22]:
- b. Enter the root password to log in to the Manager machine and press **Enter**.
  - root password on remote engine server engine\_host.example.com:
- 8. Select whether to review iptables rules if they differ from the current settings.

Generated iptables rules are different from current ones. Do you want to review them? (Yes, No) [No]:

9. Press **Enter** to confirm the configuration settings.

--== CONFIGURATION PREVIEW ==--

Firewall manager : iptables Update Firewall : True

Host FQDN : host.example.com

Configure WebSocket Proxy : True

Engine Host FQDN : engine\_host.example.com

Please confirm installation settings (OK, Cancel) [OK]:

Instructions are provided to configure the Manager machine to use the configured websocket proxy.

Manual actions are required on the engine host in order to enroll certs for this host and configure the engine about it.

Please execute this command on the engine host: engine-config -s WebSocketProxy=host.example.com:6100 and than restart the engine service to make it effective 10. Log in to the Manager machine and execute the provided instructions.

# engine-config -s WebSocketProxy=host.example.com:6100 # systemctl restart ovirt-engine.service

# APPENDIX C. CONFIGURING A HOST FOR PCI PASSTHROUGH

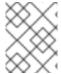

#### **NOTE**

This is one in a series of topics that show how to set up and configure SR-IOV on Red Hat Virtualization. For more information, see Setting Up and Configuring SR-IOV

Enabling PCI passthrough allows a virtual machine to use a host device as if the device were directly attached to the virtual machine. To enable the PCI passthrough function, you must enable virtualization extensions and the IOMMU function. The following procedure requires you to reboot the host. If the host is attached to the Manager already, ensure you place the host into maintenance mode first.

#### **Prerequisites**

• Ensure that the host hardware meets the requirements for PCI device passthrough and assignment. See PCI Device Requirements for more information.

#### Configuring a Host for PCI Passthrough

- 1. Enable the virtualization extension and IOMMU extension in the BIOS. See Enabling Intel VT-x and AMD-V virtualization hardware extensions in BIOS in the *Red Hat Enterprise Linux Virtualization Deployment and Administration Guide* for more information.
- 2. Enable the IOMMU flag in the kernel by selecting the **Hostdev Passthrough & SR-IOV** check box when adding the host to the Manager or by editing the **grub** configuration file manually.
  - To enable the IOMMU flag from the Administration Portal, see Adding Standard Hosts to the Red Hat Virtualization Manager and Kernel Settings Explained.
  - To edit the **grub** configuration file manually, see Enabling IOMMU Manually.
- 3. For GPU passthrough, you need to run additional configuration steps on both the host and the guest system. See GPU device passthrough: Assigning a host GPU to a single virtual machine in Setting up an NVIDIA GPU for a virtual machine in Red Hat Virtualization for more information.

#### **Enabling IOMMU Manually**

1. Enable IOMMU by editing the grub configuration file.

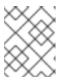

#### NOTE

If you are using IBM POWER8 hardware, skip this step as IOMMU is enabled by default.

• For Intel, boot the machine, and append **intel\_iommu=on** to the end of the **GRUB CMDLINE LINUX** line in the **grub** configuration file.

```
# vi /etc/default/grub ...

GRUB_CMDLINE_LINUX="nofb splash=quiet console=tty0 ... intel_iommu=on ...
```

• For AMD, boot the machine, and append **amd\_iommu=on** to the end of the **GRUB\_CMDLINE\_LINUX** line in the **grub** configuration file.

```
# vi /etc/default/grub ...

GRUB_CMDLINE_LINUX="nofb splash=quiet console=tty0 ... amd_iommu=on ...
```

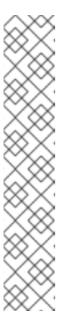

#### NOTE

If intel\_iommu=on or amd\_iommu=on works, you can try adding iommu=pt or amd\_iommu=pt. The pt option only enables IOMMU for devices used in passthrough and provides better host performance. However, the option might not be supported on all hardware. Revert to previous option if the pt option doesn't work for your host.

If the passthrough fails because the hardware does not support interrupt remapping, you can consider enabling the **allow\_unsafe\_interrupts** option if the virtual machines are trusted. The **allow\_unsafe\_interrupts** is not enabled by default because enabling it potentially exposes the host to MSI attacks from virtual machines. To enable the option:

# vi /etc/modprobe.d
options vfio\_iommu\_type1 allow\_unsafe\_interrupts=1

2. Refresh the **grub.cfg** file and reboot the host for these changes to take effect:

# grub2-mkconfig -o /boot/grub2/grub.cfg

# reboot

To enable SR-IOV and assign dedicated virtual NICs to virtual machines, see https://access.redhat.com/articles/2335291.

# APPENDIX D. REMOVING THE RED HAT VIRTUALIZATION MANAGER

You can use the **engine-cleanup** command to remove specific components or all components of the Red Hat Virtualization Manager.

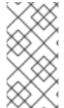

#### NOTE

A backup of the Manager database and a compressed archive of the PKI keys and configuration are always automatically created. These files are saved under /var/lib/ovirtengine/backups/, and include the date and engine- and engine-pki- in their file names respectively.

#### Procedure

- 1. Run the following command on the Manager machine:
  - # engine-cleanup
- 2. You are prompted whether to remove all Red Hat Virtualization Manager components:
  - Type **Yes** and press **Enter** to remove all components:
    - Do you want to remove all components? (Yes, No) [Yes]:
  - Type **No** and press **Enter** to select the components to remove. You can select whether to retain or remove each component individually:

Do you want to remove Engine database content? All data will be lost (Yes, No) [No]:

Do you want to remove PKI keys? (Yes, No) [No]:

Do you want to remove PKI configuration? (Yes, No) [No]:

Do you want to remove Apache SSL configuration? (Yes, No) [No]:

3. You are given another opportunity to change your mind and cancel the removal of the Red Hat Virtualization Manager. If you choose to proceed, the **ovirt-engine** service is stopped, and your environment's configuration is removed in accordance with the options you selected.

During execution engine service will be stopped (OK, Cancel) [OK]: ovirt-engine is about to be removed, data will be lost (OK, Cancel) [Cancel]:OK

4. Remove the Red Hat Virtualization packages:

# yum remove rhvm\* vdsm-bootstrap

#### APPENDIX E. SECURING RED HAT VIRTUALIZATION

This topic includes limited information about how to secure Red Hat Virtualization. This information will increase over time.

This information is specific to Red Hat Virtualization; it and does not cover fundamental security practices related to:

- Disabling unnecessary services
- Authentication
- Authorization
- Accounting
- Penetration testing and hardening of non-RHV services
- Encryption of sensitive application data

#### **Prerequisites**

- You should be proficient in your organization's security standards and practices. If possible, consult with your organization's Security Officer.
- Consult the Red Hat Enterprise Linux Security Guide before deploying RHEL hosts.

#### E.1. DISA STIG FOR RED HAT LINUX 7

The Defense Information Systems Agency (DISA) distributes Security Technical Implementation Guides (STIGs) for various platforms and operating systems.

While installing Red Hat Virtualization Host (RHVH), the **DISA STIG for Red Hat Linux 7** profile is one of the security policies available. Enabling this profile as your security policy during installation removes the need regenerate SSH keys, SSL certificates, or otherwise re-configure the host later in the deployment process.

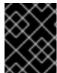

#### **IMPORTANT**

The DISA STIG security policy is the only security policy that Red Hat officially tests and certifies.

DISA STIGs are "configuration standards for DOD IA and IA-enabled devices/systems. Since 1998, DISA has played a critical role in enhancing the security posture of DoD's security systems by providing the Security Technical Implementation Guides (STIGs). The STIGs contain technical guidance to 'lock down' information systems/software that might otherwise be vulnerable to a malicious computer attack."

These STIGs are based on requirements put forth by the National Institute of Standards and Technology (NIST) Special Publication 800-53, a catalog of security controls for all U.S. federal information systems except those related to national security.

To determine which various profiles overlap, Red Hat refers to the Cloud Security Alliance's Cloud Controls Matrix (CCM). This CCM specifies a comprehensive set of cloud-specific security controls, and maps each one to the requirements of leading standards, best practices, and regulations.

To help you verify your security policy, Red Hat provides OpenSCAP tools and Security Content Automation Protocol (SCAP) profiles for various Red Hat platforms, including RHEL and RHV.

Red Hat's OpenSCAP project provides open source tools for administrators and auditors to assess, measure, and enforce of SCAP baselines. NIST awarded SCAP 1.2 certification to OpenSCAP in 2014.

NIST maintains the SCAP standard. SCAP-compliant profiles provide detailed low-level guidance on setting the security configuration of operating systems and applications.

Red Hat publishes SCAP baselines for various products and platforms to two locations:

- The NIST National Checklist Program (NCP), the U.S. government repository of publicly available security checklists (or benchmarks).
- The Department of Defense (DoD) Cyber Exchange

#### Additional resources

- NIST National Checklist Program Repository for Red Hat
- The DoD Cyber Exchange download page for Unix/Linux-related STIGs
- NIST Special Publication 800-53 Rev. 4
- NIST Special Publication 800-53 Rev. 5 (DRAFT)
- The OpenSCAP Project
- Cloud Security Alliance: Cloud Controls Matrix

#### E.2. APPLYING THE DISA STIG FOR RED HAT LINUX 7 PROFILE

This topic shows you how to enable the *DISA STIG for Red Hat Linux 7* security profile while installing the Red Hat Virtualization (RHV) Manager ("the Manager"), the Red Hat Virtualization Host (RHVH), and the Red Hat Enterprise Linux host.

#### Enable DISA STIG for Red Hat Linux 7 for RHVH

The following procedure applies to installing Red Hat Virtualization Host (RHVH) for two different purposes:

- Using RHVH as the host for the Manager virtual machine when you deploy the Manager as a self-hosted engine.
- Using RHVH as an ordinary host in an RHV cluster.

If you use the Anaconda installer to install RHVH:

Quit

1. On the Installation Summary screen, select Security Policy. INSTALLATION SUMMARY RHVH 4.3 INSTALLATION RED HAT'
VIRTUALIZATION Help! ∰ us LOCALIZATION DATE & TIME KEYBOARD Americas/New York timezone English (US) LANGUAGE SUPPORT English (United States) **SYSTEM** INSTALLATION DESTINATION KDUMP Automatic partitioning selected Kdump is enabled **NETWORK & HOST NAME** SECURITY POLICY Not connected No profile selected

- 2. On the Security Policy screen that opens, toggle the Apply security policy setting to On.
- 3. Scroll down the list of profiles and select DISA STIG for Red Hat Linux 7
- 4. Click the Select profile button. This action adds a green checkmark next to the profile and adds packages to the list of Changes that were done or need to be done

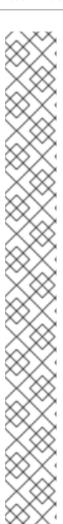

#### **NOTE**

These packages are already part of the RHVH image. RHVH ships as a single system image. Installation of packages required by any other selected security profiles which are not part of the RHVH image may not be possible. Please see the RHVH package manifest for a list of included packages.

Change content

Apply security policy

Choose profile below:

In NIST Special Publication 800-53.

This profile configures Red Hat Enterprise Linux 7 to the NIST Special
Publication 800-53 controls identified for securing Controlled Unclassified
Information (CU).

DISA STIG for Red Hat Enterprise Linux 7

This profile contains configuration checks that allogs to the
DISA STIG for Red Hat Enterprise Linux VIR4.

In addition to being applicable to RHEL7, DISA recognizes this
configuration baseline as applicable to the operating system tier of
Red Hat technologies that are based off RHEL7, such as:
- Red Hat Enterprise Linux Workstation and Desktop
- Red Hat Enterprise Linux Workstation and Desktop
- Red Hat Enterprise Linux (PHV-H)
- Red Hat Enterprise Linux (PHV-H)
- Red Hat Enterprise Linux Configuration controls identified in the
NIAP Configuration Annex to the Protection Profile for General Purpose
Operating Systems (Protection Profile Version 4.2).

Select profile

Changes that were done or need to be done:

Select profile

Changes that were done or need to the list of excluded packages
- package 'pserv' has been added to the list of excluded packages

- 5. Click Done.
- 6. On the **Installation Summary** screen, verify that the status of **Security Policy** is **Everything** okay.

7. Later, when you log into RHVH, the command line displays the following information.

You are accessing a U.S. Government (USG) Information System (IS) that is provided for USG-authorized use only. By using this IS (which includes any device attached to this IS), you consent to the following conditions:

-The USG routinely intercepts and monitors communications on this IS for purposes including, but not limited to, penetration testing, COMSEC monitoring, network operations and defense, personnel misconduct (PM), law enforcement (LE), and counterintelligence (CI) investigations.

-At any time, the USG may inspect and seize data stored on this IS.

-Communications using, or data stored on, this IS are not private, are subject to routine monitoring, interception, and search, and may be disclosed or used for any USG-authorized purpose.

-This IS includes security measures (e.g., authentication and access controls) to protect USG interests—not for your personal benefit or privacy.

-Notwithstanding the above, using this IS does not constitute consent to PM, LE or CI investigative searching or monitoring of the content of privileged communications, or work product, related to personal representation or services by attorneys, psychotherapists, or clergy, and their assistants. Such communications and work product are private and confidential. See User Agreement for details.

localhost login:

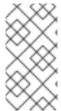

#### NOTE

If you deploy RHV as a Self-Hosted Engine using the command line, during the series of prompts after you enter **ovirt-hosted-engine-setup**, the command line will ask **Do you want to apply a default OpenSCAP security profile?** Enter **Yes** and follow the instructions to select the *DISA STIG for Red Hat Linux 7* profile.

#### Additional resources

Configuring and Applying SCAP Policies During Installation